# <span id="page-0-0"></span>**Dell™ Studio 1735/1737 Servicehåndbog**

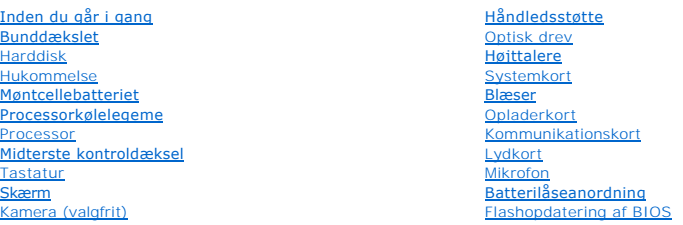

### **Notater, varsler og advarsler**

**BEMÆRK:** En BEMÆRKNING angiver vigtige oplysninger, som du kan bruge for at udnytte computeren optimalt.

BEMÆRKNING: En VARSEL angiver enten en mulig beskadigelse af hardware eller tab af data og oplyser dig om, hvordan du kan undgå dette problem.

**FORSIGTIG: En ADVARSEL angiver mulig tingskade, legemsbeskadigelse eller død.** 

Hvis du har købt en Dell™-computer i n-serien, gælder eventuelle referencer til Microsoft® Windows®-operativsystemer i dette dokument ikke.

## **Oplysningerne i dette dokument kan ændres uden varsel. © 2008 Dell Inc. Alle rettigheder forbeholdes.**

Enhver form for gengivelse af disse materialer uden skriftlig tilladelse fra Dell Inc. er strengt forbudt.

Anvendte varemærker i denne tekst: *Dell og DELL-*logoet er varemærker, som tilhører Dell Inc.; *Bluetooth* er et registreret varemærke, der eiges af Bluetooth SIG, Inc. og det bruges<br>af Dell ifig. licens. *Microsoft, Wind* 

Andre varemærker og firmanavne kan være brugt i dette dokument til at henvise til enten defysiske eller juridiske personer, som gen en grande og navnene, eller til<br>deres produkter. Dell Inc. fraskriver sig enhver tingslig

#### **Model PP31L**

**Oktober 2008 Rev. A01**

<span id="page-1-0"></span> **Lydkort Dell™ Studio 1735/1737 Servicehåndbog** 

**•** [Fjernelse af lydkortet](#page-1-1)

**[Isætning af lydkortet](#page-1-2)** 

FORSIGTIG: Før du arbejder med computerens indvendige dele, skal du læse de sikkerhedsinstruktioner, der fulgte med computeren. Se<br>webstedet Regulatory Compliance på www.dell.com/regulatory\_compliance for at få yderligere

**BEMÆRKNING:** For at undgå elektrostatisk afladning bør du jorde dig selv ved hjælp af en jordingsrem eller ved jævnligt at røre ved en umalet metaloverflade (f.eks. et stik på bagsiden af computeren).

## <span id="page-1-1"></span>**Fjernelse af lydkortet**

- 1. Følg instruktionerne i [Inden du går i gang](file:///C:/data/systems/1735/dk/sm/before.htm#wp1435071).
- 2. Fjern evt. installerede kort fra ExpressCard-stikket og 8-i-1- hukommelseslæseren.
- 3. Fjern alle installerede hukommelsesmoduler og Mini-kort (se [Hukommelse](file:///C:/data/systems/1735/dk/sm/memory.htm#wp1180190) og [Kommunikationskort\)](file:///C:/data/systems/1735/dk/sm/minicard.htm#wp1180188).
- 4. Følg instruktionerne i [Fjernelse af håndledsstøtten](file:///C:/data/systems/1735/dk/sm/palmrest.htm#wp1044787).
- 5. Fjern den skrue, som holder lydkortet fast og afbryd lydkortets kabel fra stikket på systemkortet.

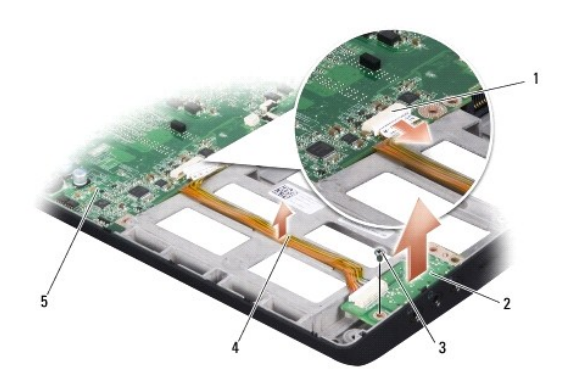

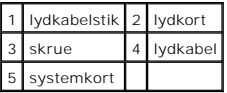

6. Løft lydkortet og kablet ud af computerbunden.

# <span id="page-1-2"></span>**Isætning af lydkortet**

- 1. Sæt lydkortet i computerbunden og skru den skrue i, som holder det fast.
- 2. Sæt lydkortets kabel i stikket på systemkortet.
- 3. Følg instruktionerne i [Påsætning af håndledsstøtten](file:///C:/data/systems/1735/dk/sm/palmrest.htm#wp1048151).
- 4. Isæt hukommelsesmoduler og evt. Mini-kort.
- 5. Sæt eventuelle fjernede kort i stikkene til ExpressCard og 8-i-1-kortet.

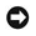

**BEMÆRKNING:** Inden du tænder computeren, skal du sætte alle skruer tilbage på plads og sørge for, at der ikke er nogen løse skruer tilbage inden i<br>computeren. Hvis du ikke gør det, kan computeren blive beskadiget.

### <span id="page-3-0"></span> **Bunddækslet**

**Dell™ Studio 1735/1737 Servicehåndbog** 

- [Fjernelse af bunddækslet](#page-3-1)
- [Påsætning af bunddæksel](#page-3-2)

**A** FORSIGTIG: Inden du arbejder inde i computeren, skal du følge de sikkerhedsinstruktioner, der fulgte med din computer.

FORSIGTIG: **Inden du anvender disse fremgangsmåder, skal du slukke computeren, fjerne AC**-adapteren fra stikkontakten og computeren, fjerne<br>modemet fra telefonstikket og computeren og fjerne alle andre eksterne kabler fra

**BEMÆRKNING:** For at undgå elektrostatisk afladning bør du jorde dig selv ved hjælp af en jordingsrem eller ved jævnligt at røre ved en umalet<br>metaloverflade (f.eks. et stik på bagsiden af computeren).

## <span id="page-3-1"></span>**Fjernelse af bunddækslet**

- 1. Sørg for at computeren er slukket.
- 2. Fjern batteriet (se [Før arbejde inde i computeren](file:///C:/data/systems/1735/dk/sm/before.htm#wp1435099)).
- 3. Løsn de otte fastgørelsesskruer på bunddækslet, og løft dækslet af computer i en vinkel som vist på billedet.

**A** FORSIGTIG: Rør ikke ved processorens kølelegeme. Processorkomponenter bør kun fjernes af uddannede supportmedarbejdere.

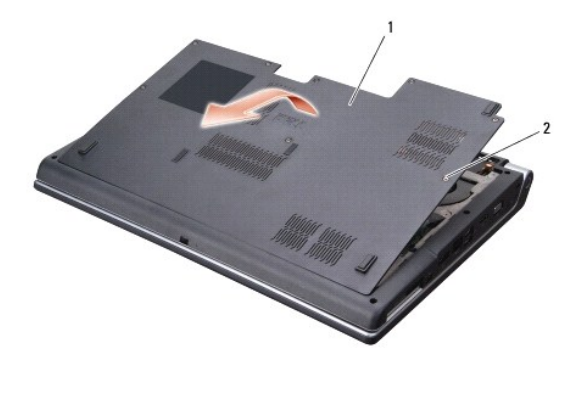

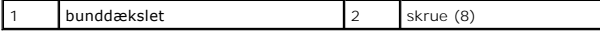

## <span id="page-3-2"></span>**Påsætning af bunddæksel**

- 1. Juster fligene på bunddækslet med bunden af computeren.
- 2. Udskift og stram de otte skruer på bunddækslet.
- 3. Skub batteriet ind i båsen til det klikker på plads.

#### <span id="page-4-0"></span> **Batterilåseanordning Dell™ Studio 1735/1737 Servicehåndbog**

- 
- [Fjernelse af batterilåseanordningen](#page-4-1)
- [Isætning af batterilåsanordningen](#page-5-0)
- **A** FORSIGTIG: Før du starter på følgende procedure, skal du følge sikkerhedsanvisningerne, som fulgte med din computer.
- **BEMÆRKNING:** For at undgå elektrostatisk afladning bør du jorde dig selv ved hjælp af en jordingsrem eller ved jævnligt at røre ved en umalet<br>metaloverflade (f.eks. et stik på bagsiden af computeren).
- BEMÆRKNING: For at forhindre skade på systemkortet, skal du fjerne det primære batteri (se [Før arbejde inde i computeren\)](file:///C:/data/systems/1735/dk/sm/before.htm#wp1435099), før du arbejder inde i computeren.

## <span id="page-4-1"></span>**Fjernelse af batterilåseanordningen**

- 1. Følg instruktionerne i [Før arbejde inde i computeren](file:///C:/data/systems/1735/dk/sm/before.htm#wp1435099).
- 2. Fjern det midterste kontroldæksel (se [Fjernelse af det midterste kontroldæksel](file:///C:/data/systems/1735/dk/sm/centrcnt.htm#wp1179905)).
- 3. Fjern tastaturet (se [Fjernelse af tastaturet](file:///C:/data/systems/1735/dk/sm/keyboard.htm#wp1179911)).
- 4. Fjern skærmmodulet (se [Skærmkonstruktion](file:///C:/data/systems/1735/dk/sm/display.htm#wp1179909)).
- 5. Fjern harddisken (se [Fjernelse af harddisken\)](file:///C:/data/systems/1735/dk/sm/hdd.htm#wp1179926).
- 6. Fjern håndledsstøtten (se [Fjernelse af håndledsstøtten](file:///C:/data/systems/1735/dk/sm/palmrest.htm#wp1044787)).
- 7. Fjern systemkortet (se [Fjernelse af systemkortet\)](file:///C:/data/systems/1735/dk/sm/sysboard.htm#wp1032066).
- 8. Fjern opladerkortet (se [Fjernelse af opladerkortet](file:///C:/data/systems/1735/dk/sm/chargerb.htm#wp1179902)).
- 9. Fjern de tre skruer, som holder batterilåseanordningen fast på computerbunden.
- 10. Fjern fjederen fra den krog, som holder den på plads.

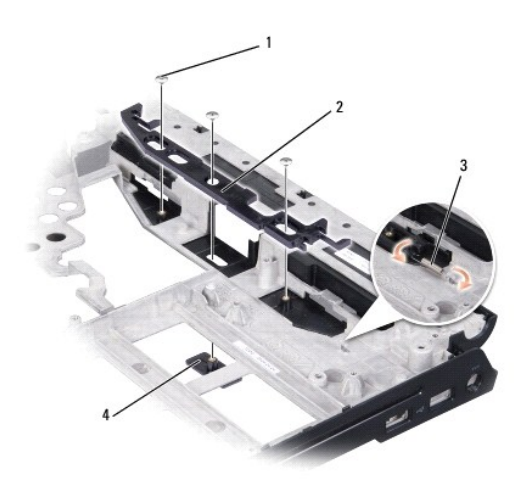

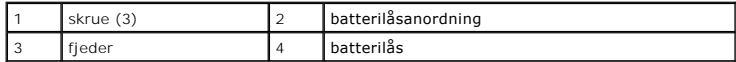

11. Løft anordningen ud af computeren.

## <span id="page-5-0"></span>**Isætning af batterilåsanordningen**

- 1. Anbring låseanordningen i mellemrummet på computerbunden.
- 2. Med en lille skruetrækker skal du sætte fjederen over krogen på computerbunden.
- 3. Skru de tre skruer i igen.

Sørg for, at den nye lås bevæger sig nemt og frit, når den skubbes og når den udløses.

- 4. Sæt opladerkortet i igen (se **Isætning af opladerkortet**).
- 5. Sæt systemkortet i (se [Udskiftning af systemkortet\)](file:///C:/data/systems/1735/dk/sm/sysboard.htm#wp1027497).
- 6. Isæt håndledsstøtten (se [Påsætning af håndledsstøtten](file:///C:/data/systems/1735/dk/sm/palmrest.htm#wp1048151)).
- 7. Sæt harddisken i (se [Isætning af harddisken](file:///C:/data/systems/1735/dk/sm/hdd.htm#wp1181804)).
- 8. Sæt skærmensættet i igen (se **[Isætning af skærmmodulet](file:///C:/data/systems/1735/dk/sm/display.htm#wp1183623)**).
- 9. Sæt bunddækslet tilbage på computeren (se [Påsætning af bunddæksel](file:///C:/data/systems/1735/dk/sm/base.htm#wp1217063)).
- 10. Isæt tastaturet (se **[Isætning af tastaturet](file:///C:/data/systems/1735/dk/sm/keyboard.htm#wp1179994)**).
- 11. Sæt det midterste kontroldæksel på (se [Påsætning af det midterste kontroldæksel](file:///C:/data/systems/1735/dk/sm/centrcnt.htm#wp1180676)).
- **BEMÆRKNING:** Inden du tænder computeren, skal du sætte alle skruer tilbage på plads og sørge for, at der ikke er nogen løse skruer tilbage inden i<br>computeren. Hvis du ikke gør det, kan computeren blive beskadiget.
- 12. Skub batteriet ind i sin bås indtil det klikke på plads.

#### <span id="page-6-0"></span> **Inden du går i gang Dell™ Studio 1735/1737 Servicehåndbog**

- [Anbefalet værktøj](#page-6-1)
- $\bullet$  Slukning af com
- [Før arbejde inde i computeren](#page-6-3)

Dette afsnit indeholder oplysninger om fremgangsmåder til fjernelse og installation af komponenterne i computeren. Medmindre andet er angivet, antager hver af procedurerne, at følgende betingelser er opfyldt:

- 1 Du har udført trinnene i [Slukning af computeren](#page-6-2) og [Før arbejde inde i computeren](#page-6-3).
- l Du har læst sikkerhedsinformationen, som fulgte med din computer*.*
- l En komponent kan udskiftes, eller hvis den er købt separat, installeres ved at foretage fjernelsesproceduren i modsat rækkefølge.

### <span id="page-6-1"></span>**Anbefalet værktøj**

Procedurerne i dette dokument kræver eventuelt følgende værktøj:

- l Lille, almindelig skruetrækker
- l Stjerneskruetrækker
- l Topnøgle
- l Cd med Flash BIOS-opdateringsprogram

#### <span id="page-6-2"></span>**Slukning af computeren**

BEMÆRKNING: Før du slukker for computeren, skal du gemme og lukke alle åbne filer og afslutte alle åbne programmer.

- 1. Gem og luk alle åbne filer, og luk alle åbne programmer.
- 2. I Windows Vista<sup>®</sup> skal du klikke på Start <sup>(3)</sup>, derefter på pilen **id**, og så klikker du på Luk computeren.

Computeren slukker, når operativsystemets nedlukningsproces er færdig.

3. Sørg for at computeren og alle tilkoblede enheder er slukkede. Hvis computeren og tilsluttede enheder ikke blev slukket automatisk, da du lukkede<br>operativsystemet ned, skal du trykke på tænd/sluk-knappen og holde den in

### <span id="page-6-3"></span>**Før arbejde inde i computeren**

Følg nedenstående sikkerhedsretningslinjer for at beskytte computeren imod mulig beskadigelse og af hensyn til din egen sikkerhed.

- **A** FORSIGTIG: Før du arbejder med computerens indvendige dele, skal du læse de sikkerhedsinstruktioner, der fulgte med computeren. Se **webstedet Regulatory Compliance på www.dell.com/regulatory\_compliance for at få yderligere oplysninger om bedste praksis for sikkerhed.**
- **BEMÆRKNING:** Håndter komponenter og kort forsigtigt. Rør ikke ved komponenterne eller kortenes kontaktområder. Hold et kort i kanterne eller i opsætningsrammen. Hold en komponent som f.eks. en processor ved dens kanter og ikke ved dens ben.
- Θ **BEMÆRKNING:** Kun en certificeret servicetekniker bør foretage reparationer på computeren. Skade på grund af servicering, som ikke er godkendt af<br>Dell, er ikke dækket af garantien.
- **BEMÆRKNING:** Når du frakobler et kabel, skal du tage fat i dets stik eller dets trækflig og ikke i selve kablet. Nogle kabler har stik med låsetappe. Hvis<br>du frakobler et sådant kabel, bør du trykke på låsetappene, før du
- BEMÆRKNING: Udfør følgende trin før du begynder arbejde inde i computeren for at undgå skade på computeren.
- 1. Sørg for, at arbejdsoverfladen er jævn og ren for at forhindre, at computerdækslet bliver ridset.
- 2. Sluk computeren (se [Slukning af computeren](#page-6-2))
- 3. Hvis computeren er tilsluttet til en dockingenhed, skal du tage den ud af enheden. Se den dokumentation, der fulgte med dockingenheden, hvis du ønsker yderligere oplysninger.

**BEMÆRKNING:** Når du skal frakoble et netværkskabel, skal du først afbryde kablet fra computeren og derefter fjerne det fra netværksenheden.

- 4. Frakobl alle telefon- og netværkskabler fra computeren.
- 5. Tryk og fjern evt. installerede kort fra ExpressCard-stikket og 8-i-1- hukommelseslæseren.
- 6. Frakobl computeren og alle tilsluttede enheder fra deres stikkontakter.
- BEMÆRKNING: For at undgå skade på systemkortet skal du fjerne batteriet fra batteribåsen, før du foretager service på computeren.

**BEMÆRKNING:** For at undgå skade på computeren, må du kun bruge det batteri, der er beregnet til denne bestemte Dell-computer. Brug ikke<br>batterier, som er beregnet til andre Dell-computere.

- 7. Vend computeren om.
- 8. Skub og klik på batterilåseudløsningen.
- 9. Skub batteriet ud af båsen.

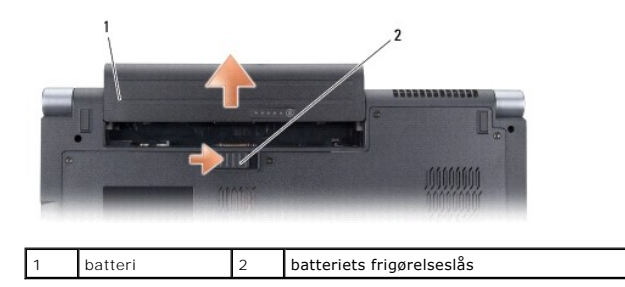

10. Tryk på tænd/sluk-knappen for at jordforbinde systemkortet.

#### <span id="page-8-0"></span>**Flashopdatering af BIOS Dell™ Studio 1735/1737 Servicehåndbog**

- [Flashopdatering af BIOS'en fra en cd](#page-8-1)
- **O** Flashopdatering af BIOSen fra harddisk

Hvis der følger en BIOS-opdateringsprogram-cd med det nye systemkort, skal du flashopdatere BIOSen fra cden. Hvis du ikke har et BIOS-<br>opdateringsprogram, skal du flashe din BIOS fra harddisken.

### <span id="page-8-1"></span>**Flashopdatering af BIOS'en fra en cd**

1. Sørg for at AC-adapteren er sat til og at hovedbatteriet er installeret korrekt.

BEMÆRK: Hvis du bruger en BIOS-opdateringsprogram-cd til at flashopdatere BIOS, skal du indstille computeren til at starte fra en cd, inden du sætter cden i.

2. Sæt BIOS-opdateringsprogram-cd´en i, og genstart computeren.

Følg instruktionerne, som bliver vist på skærmen. Computeren fortsætter med at starte op og opdaterer den nye BIOS. Når flash-opdateringen er færdig, genstarter computeren automatisk.

- 3. Tryk på <F2> under POST for at få adgang til systemets opsætningsprogram.
- 4. Tryk på <Alt> og <F> for at gendanne computerens standardindstillinger.
- 5. Tryk på <Esc>, vælg **Gem ændringer og genstart**, og tryk på <Enter> for at gemme konfigurationsændringerne.
- 6. Fjern flash BIOS-opdaterings-cd´en fra drevet og genstart computeren.

#### <span id="page-8-2"></span>**Flashopdatering af BIOSen fra harddisken**

- 1. Sørg for at AC-adapteren er sat til, at hovedbatteriet er installeret korrekt og at der er sat et netværkskabel i.
- 2. Tænd computeren.
- 3. Find den seneste BIOS-opdateringsfil til din computer på **support.dell.com**.
- 4. Klik på **Hent nu** for at hente filen.
- 5. Hvis **Eksporter overensstemmelsesfraskrivelses**-vinduet vises, skal du klikke på **Ja, jeg accepterer aftalen**. Vinduet **Filoverførsel** vises.
- 6. Klik på **Gem programmet til disk**, og klik derefter på **OK**.

Vinduet **Gem i** vises.

- 7. Klik på nedpilen for at se menuen **Gem i**, vælg **Skrivebord**, og klik derefter på **Gem**. Filen overføres til skrivebordet.
- 8. Klik på **Luk**, hvis vinduet **Overførsel gennemført** vises.

Filikonet vises på skrivebordet, og har samme titel som den overførte BIOS-opdateringsfil.

9. Dobbeltklik på filikonet på skrivebordet, og følg skærminstrukserne.

```
Tilbage til indholdssiden
```
#### <span id="page-9-0"></span> **Kamera (valgfrit) Dell™ Studio 1735/1737 Servicehåndbog**

[Fjernelse af kameraet](#page-9-1)

[Isætning af kameraet](#page-9-2)

**A** FORSIGTIG: Inden du arbejder inde i computeren, skal du følge de sikkerhedsinstruktioner, der fulgte med din computer.

**BEMÆRKNING:** For at undgå elektrostatisk afladning bør du jorde dig selv ved hjælp af en jordingsrem eller ved jævnligt at røre ved en umalet<br>metaloverflade (f.eks. et stik på bagsiden af computeren).

### <span id="page-9-1"></span>**Fjernelse af kameraet**

- 1. Følg instruktionerne i [Inden du går i gang](file:///C:/data/systems/1735/dk/sm/before.htm#wp1435071).
- 2. Følg instruktionerne i [Skærmkonstruktion](file:///C:/data/systems/1735/dk/sm/display.htm#wp1179909).
- 3. Fjern skærmrammen (se [Skærmrammen](file:///C:/data/systems/1735/dk/sm/display.htm#wp1183775)).
- 4. Træk i kamerakablets flig for at koble det fra stikket på kamerakortet.
- 5. Fjern de to skruer, som holder kamerakortet fast.

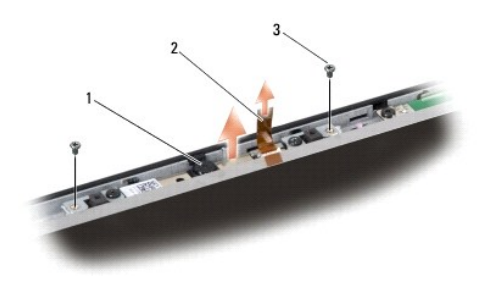

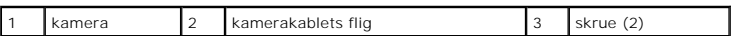

6. Fjern kamerakortet.

### <span id="page-9-2"></span>**Isætning af kameraet**

- 1. Flugt kamerakortet med skruehullerne.
- 2. Skru de to skruer i, som holder kamerakortet fast på skærmen.
- 3. Sæt kamerakablet i stikket på skærmkortet.
- 4. Sæt skærmrammen på (se [Isætning af skærmrammen](file:///C:/data/systems/1735/dk/sm/display.htm#wp1183865)).
- 5. Følg procedurerne i [Isætning af skærmmodulet](file:///C:/data/systems/1735/dk/sm/display.htm#wp1183623).

#### <span id="page-10-0"></span> **Midterste kontroldæksel Dell™ Studio 1735/1737 Servicehåndbog**

- 
- [Fjernelse af det midterste kontroldæksel](#page-10-1) [Påsætning af det midterste kontroldæksel](#page-11-1)
- FORSIGTIG: Før du arbejder med computerens indvendige dele, skal du læse de sikkerhedsinstruktioner, der fulgte med computeren. Se<br>webstedet Regulatory Compliance på www.dell.com/regulatory\_compliance for at få yderligere
- **BEMÆRKNING:** For at undgå elektrostatisk afladning bør du jorde dig selv ved hjælp af en jordingsrem eller ved jævnligt at røre ved en umalet 0 metaloverflade (f.eks. et stik på bagsiden af computeren).
- BEMÆRKNING: For at undgå skade på systemkortet skal du fjerne batteriet fra batteribåsen, før du begynder at arbejde indeni computeren.

#### <span id="page-10-1"></span>**Fjernelse af det midterste kontroldæksel**

- 1. Følg procedurerne i [Inden du går i gang](file:///C:/data/systems/1735/dk/sm/before.htm#wp1435071).
- 2. Vend computeren om og fjern den skrue, som holder midterkontroldækslet fast på computerbunden.

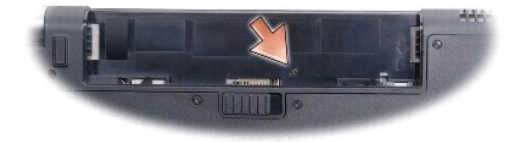

- 3. Vend computeren om igen og åbn skærmen, så langt, som den kan åbnes.
- 4. Løsn midterkontroldækslet med en plastiksyl fra computerens bagside.
- 5. Løsn midterkontroldækslet opad, til du ser mediekontrolknappernes kabel, som holder midterkontroldækslet fast på systemkortet.
- BEMÆRKNING: Vær meget forsigtig, når du fjerner midterkontroldækslet. Dækslet og kablet, som holder det fast på systemkortet, er meget skrøbelige.

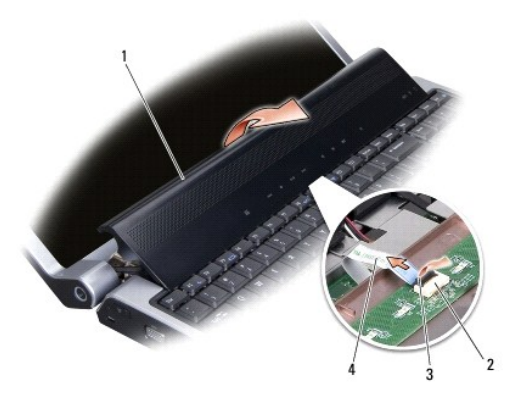

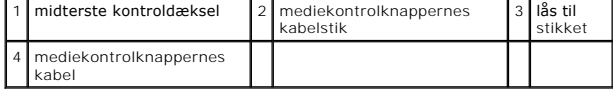

6. Løsn låsen til stikket, som holder kablet fast på stikket på midterkontroldækslet og fjern kablet.

<span id="page-11-0"></span>7. Løft midterkontroldækslet af computeren.

# <span id="page-11-1"></span>**Påsætning af det midterste kontroldæksel**

- 1. Sæt mediekontrolknappernes kabel i stikket på midterkontroldækslet, til det sidder på plads og hiv ned i låsen til stikket, som holder kablet fast på stikket.
- 2. Flugt krogene bag midterkontroldækslet og sæt dækslet på med et klik.
- 3. Vend computeren om og skru den skrue i, som holder midterkontroldækslet fast på computerbunden.
- 4. Skub batteriet ind i sin bås indtil det klikke på plads.

## <span id="page-12-0"></span> **Opladerkort**

**Dell™ Studio 1735/1737 Servicehåndbog** 

- [Fjernelse af opladerkortet](#page-12-1)
- **[Isætning af opladerkortet](#page-12-2)**

FORSIGTIG: Før du arbejder med computerens indvendige dele, skal du læse de sikkerhedsinstruktioner, der fulgte med computeren. Se<br>webstedet Regulatory Compliance på www.dell.com/regulatory\_compliance for at få yderligere **BEMÆRKNING:** For at undgå elektrostatisk afladning bør du jorde dig selv ved hjælp af en jordingsrem eller ved jævnligt at røre ved en umalet

0 metaloverflade (f.eks. et stik på bagsiden af computeren).

BEMÆRKNING: For at undgå skade på systemkortet skal du fjerne batteriet fra batteribåsen, før du begynder at arbejde indeni computeren.

### <span id="page-12-1"></span>**Fjernelse af opladerkortet**

- 1. Følg procedurerne i [Inden du går i gang](file:///C:/data/systems/1735/dk/sm/before.htm#wp1435071).
- 2. Fjern evt. installerede kort fra ExpressCard-stikket og 8-i-1- hukommelseslæseren.
- 3. Fjern alle installerede hukommelsesmoduler og Mini-kort (se [Hukommelse](file:///C:/data/systems/1735/dk/sm/memory.htm#wp1180190) og [Kommunikationskort\)](file:///C:/data/systems/1735/dk/sm/minicard.htm#wp1180188).
- 4. Følg instruktionerne i [Fjernelse af systemkortet](file:///C:/data/systems/1735/dk/sm/sysboard.htm#wp1032066).
- 5. Fjern de to skruer, som holder opladerkortet fast på computerbunden.

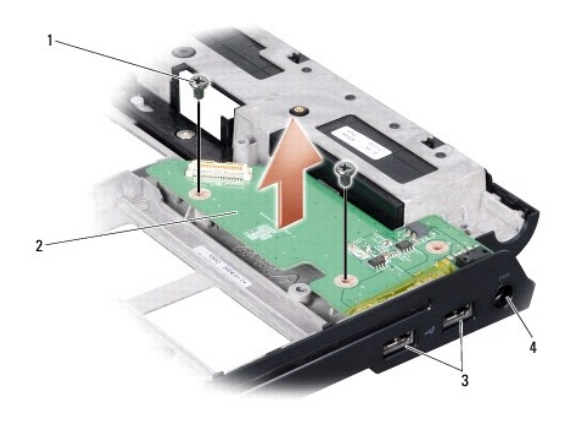

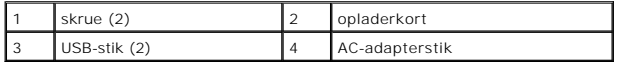

6. Løft opladerkortet ud af computerbunden.

### <span id="page-12-2"></span>**Isætning af opladerkortet**

- 1. Sæt opladerkortet i computerbunden.
- 2. Skru de to skruer i, som holder opladerkortet fast på computerbunden.
- 3. Følg instruktionerne i [Udskiftning af systemkortet.](file:///C:/data/systems/1735/dk/sm/sysboard.htm#wp1027497)

#### <span id="page-14-0"></span> **Møntcellebatteriet Dell™ Studio 1735/1737 Servicehåndbog**

- [Fjernelse af møntcellebatteriet](#page-14-1)
- [Isætning af møntcellebatteriet](#page-14-2)
- FORSIGTIG: Før du arbejder med computerens indvendige dele, skal du læse de sikkerhedsinstruktioner, der fulgte med computeren. Se<br>webstedet Regulatory Compliance på www.dell.com/regulatory\_compliance for at få yderligere
- **BEMÆRKNING:** For at undgå elektrostatisk afladning bør du jorde dig selv ved hjælp af en jordingsrem eller ved jævnligt at røre ved en umalet metaloverflade (f.eks. et stik på bagsiden af computeren).
- BEMÆRKNING: For at undgå skade på systemkortet skal du fjerne batteriet fra batteribåsen, før du begynder at arbejde indeni computeren.

### <span id="page-14-1"></span>**Fjernelse af møntcellebatteriet**

- 1. Følg procedurerne i [Inden du går i gang](file:///C:/data/systems/1735/dk/sm/before.htm#wp1435071).
- 2. Vend computeren om og fjern bunddækslet (se Fiernelse af bunddækslet).

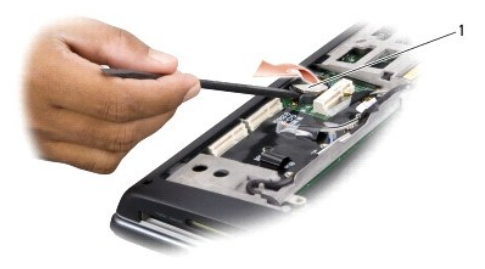

1 møntcellebatteri

3. Brug en plastiksyl til at skubbe batteriet fremad og op for at løsne det fra stikket.

## <span id="page-14-2"></span>**Isætning af møntcellebatteriet**

- 1. Sæt møntcellebatteriet i igen med den positive (+) side opad.
- 2. Sæt bunddækslet tilbage på computeren (se [Påsætning af bunddæksel](file:///C:/data/systems/1735/dk/sm/base.htm#wp1217063)).
- 3. Skub batteriet ind i sin bås indtil det klikke på plads.

<span id="page-15-0"></span> **Processor Dell™ Studio 1735/1737 Servicehåndbog** 

- [Fjernelse af processoren](#page-15-1)
- **O** [Installation af processoren](#page-15-2)
- **FORSIGTIG: Inden du arbejder inde i computeren, skal du følge de sikkerhedsinstruktioner, der fulgte med din computer.**
- **BEMÆRKNING:** For at undgå elektrostatisk afladning bør du jorde dig selv ved hjælp af en jordingsrem eller ved jævnligt at røre ved en umalet<br>metaloverflade (f.eks. et stik på bagsiden af computeren).
- BEMÆRKNING: For at forhindre ustabil kontakt mellem ZIF-soklens skrue og processoren, når du fjerner eller isætter processoren, skal du trykke let på midten af processoren, mens du drejer skruen.
- **BEMÆRKNING:** For at undgå skade på processoren skal du holde skruetrækkeren, så den er vinkelret på processoren, når skruen drejes.

#### <span id="page-15-1"></span>**Fjernelse af processoren**

- 1. Følg instruktionerne i [Inden du går i gang](file:///C:/data/systems/1735/dk/sm/before.htm#wp1435071).
- 2. Vend computeren om og fjern bunddækslet (se Fiernelse af bunddækslet).
- 3. Fjern processorens heatsink (se Fiernelse af processorens kølelegeme).
- **BEMÆRKNING:** Når du fjerner processoren, skal du trække den lige op. Pas på ikke at bøje stikbenene på processoren.
- **BEMÆRKNING:** For at forhindre ustabil kontakt mellem ZIF-soklens skrue og processoren, når du fjerner eller isætter processoren, skal du trykke let på midten af processoren, mens du drejer skruen.
- 4. For at løsne ZIF-stikket skal du bruge en lille almindelige skruetrækker og dreje ZIF-stikkets skrue mod uret, til den stopper.

ZIF-soklens skrue fastgør processoren til systemkortet. Læg mærke til pilen på ZIF-stikkets skrue.

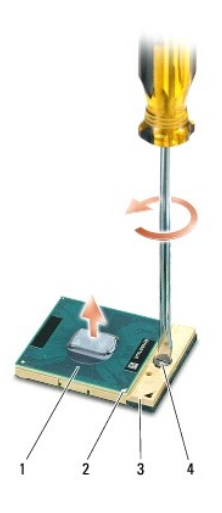

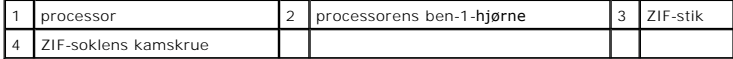

5. Brug et værktøj til udtagning af processoren for at fjerne den.

## <span id="page-15-2"></span>**Installation af processoren**

 $\bullet$ **BEMÆRKNING:** Sørg for, at låsen er i den helt åbne position, inden du sætter processoren på plads. Det er ikke nødvendigt at bruge magt for at sætte<br>processoren korrekt på plads i ZIF-soklen.

BEMÆRKNING: En processor, som ikke er anbragt korrekt, kan resultere i sporadisk forbindelse eller permanent skade på processoren og ZIF-stikket.

1. Anbring ben-1 hjørnet af processoren, så det peger mod trekanten på ZIF- soklen og sæt processoren i ZIF-soklen.

Når processoren er sat korrekt på plads, er alle fire hjørner placeret i samme højde. Hvis et eller flere af processorens hjørner er placeret højere end de<br>andre, er processoren ikke placeret korrekt.

**BEMÆRKNING:** For at forhindre ustabil kontakt mellem ZIF-soklens skrue og processoren, når du fjerner eller isætter processoren, skal du trykke let på<br>midten af processoren, mens du drejer skruen.

- 2. Stram ZIF-soklen ved at dreje skruen med uret for at sætte processoren fast på systemkortet.
- 3. Træk bagsiden af den termiske afkølingspude og sæt puden til den del af kølelegemet, som dækker processoren.
- 4. Genmonter processorens heatsink (se **[Isætning af processorens kølelegeme](file:///C:/data/systems/1735/dk/sm/cpucool.htm#wp1122720)**).
- 5. Sæt bunddækslet tilbage på computeren (se [Påsætning af bunddæksel](file:///C:/data/systems/1735/dk/sm/base.htm#wp1217063)).
- 6. Skub batteriet ind i sin bås indtil det klikke på plads.
- 7. Updater BIOS'en med en cd med flash BIOS-opdateringsprogrammet. (Se [Flashopdatering af BIOS](file:///C:/data/systems/1735/dk/sm/bios.htm#wp1084976)).

#### <span id="page-17-0"></span> **Processorkølelegeme Dell™ Studio 1735/1737 Servicehåndbog**

- 
- **[Fjernelse af processorens kølelegeme](#page-17-1) [Isætning af processorens kølelegeme](#page-17-2)**

**A** FORSIGTIG: Inden du arbejder inde i computeren, skal du følge de sikkerhedsinstruktioner, der fulgte med din computer.

**BEMÆRKNING:** For at undgå elektrostatisk afladning bør du jorde dig selv ved hjælp af en jordingsrem eller ved jævnligt at røre ved en umalet<br>metaloverflade (f.eks. et stik på bagsiden af computeren).

### <span id="page-17-1"></span>**Fjernelse af processorens kølelegeme**

- 1. Følg instruktionerne i [Inden du går i gang](file:///C:/data/systems/1735/dk/sm/before.htm#wp1435071).
- 2. Vend computeren om og fjern bunddækslet (se Fiernelse af bunddækslet).
- 3. Løsn de fire skruer, som holder processorens heatsink fast på systemkortet.

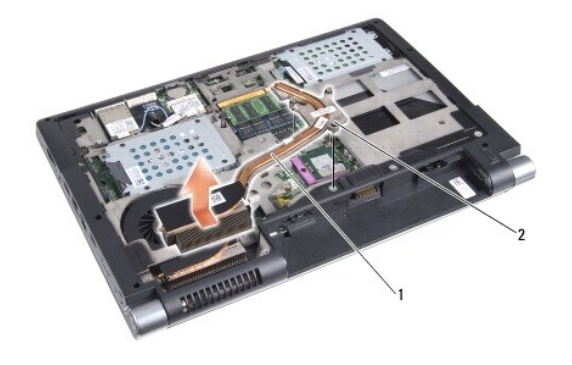

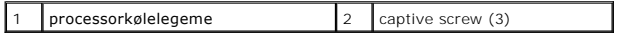

4. Lift the processor heat sink off the computer.

## <span id="page-17-2"></span>**Isætning af processorens kølelegeme**

**A** FORSIGTIG: Inden du arbejder inde i computeren, skal du følge de sikkerhedsinstruktioner, der fulgte med din computer.

**BEMÆRKNING:** For at undgå at beskadige komponenter inden i computeren skal du aflade dig selv for statisk elektricitet, før du berører computerens<br>elektroniske komponenter. Du kan aflade dig selv ved at berøre en umalet m

**BEMÆRK:** Den originale pude kan bruges igen, hvis den originale processor og kølelegeme bliver installeret samlet igen. Hvis enten processoren eller<br>kølelegemet bliver udskiftet, skal du anvende den medfølgende termiske p

**BEMÆRK:** Denne procedure forudsætter, at du allerede har fjernet processorens kølelegme og er klar til at udskifte det.

- 1. Træk bagsiden af den termiske afkølingspude og sæt puden til den del af kølelegemet, som dækker processoren.
- 2. Place the processor heat sink on the system board.
- 3. Tighten the three captive screws that secure the processor heat sink to the system board.
- 4. Sæt bunddækslet tilbage på computeren (se [Påsætning af bunddæksel](file:///C:/data/systems/1735/dk/sm/base.htm#wp1217063)).
- 5. Skub batteriet ind i sin bås indtil det klikke på plads.

#### <span id="page-19-0"></span> **Skærm**

#### **Dell™ Studio 1735/1737 Servicehåndbog**

- **O** [Skærmkonstruktion](#page-19-1)
- **O** [Skærmrammen](#page-21-1)
- [Fjernelse af skærmpanelet](#page-21-2)
- [Skærmpanelkabel](#page-22-0)
- [Skærminverter](#page-23-0)
- **O** [Skærmhængsler](#page-24-0)
- **FORSIGTIG: Før du arbejder med computerens indvendige dele, skal du læse de sikkerhedsinstruktioner, der fulgte med computeren. Se webstedet Regulatory Compliance på www.dell.com/regulatory\_compliance for at få yderligere oplysninger om bedste praksis for sikkerhed.**

**BEMÆRKNING:** For at undgå elektrostatisk afladning bør du jorde dig selv ved hjælp af en jordingsrem eller ved jævnligt at røre ved en umalet<br>metaloverflade (f.eks. et stik på bagsiden af computeren).

BEMÆRKNING: For at undgå skade på systemkortet skal du fjerne batteriet fra batteribåsen, før du begynder at arbejde indeni computeren.

## <span id="page-19-1"></span>**Skærmkonstruktion**

#### **Fjernelse af skærmmodulet**

- 1. Følg instruktionerne i [Inden du går i gang](file:///C:/data/systems/1735/dk/sm/before.htm#wp1435071).
- 2. Fjern det midterste kontroldæksel (se Fiernelse af det midterste kontroldæksel).
- 3. Vend computeren om og fjern bunddækslet (se Fiernelse af bunddækslet).
- 4. Fjern om nødvendigt Mini-kort-kablerne fra Mini-kortene (se [Trådløse mini](file:///C:/data/systems/1735/dk/sm/minicard.htm#wp1180236)-kort).
- 5. Læg mærke til kabelføringen og løsn forsigtigt mini-kortantennekablerne fra deres føringsguider.

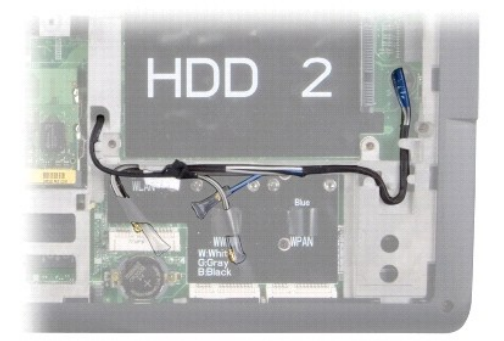

- 6. Vend computeren om.
- 7. Fjern tastaturet (se [Fjernelse af tastaturet](file:///C:/data/systems/1735/dk/sm/keyboard.htm#wp1179911)).
- 8. Læg mærke til kabelføringen og løsn forsigtigt mini-kortantennekablerne fra deres føringsguider og træk kablerne ud gennem systemkortet, så de er fri fra computerbunden.
- 9. Træk skærmens kabelflig for at frakoble skærmkablet fra skærmstikket på systemkortet.
- 10. Fjern det valgfrie kamerakabel og Wi-Fi sniffer/strømknappens kabelstik fra systemkortet.

<span id="page-20-0"></span>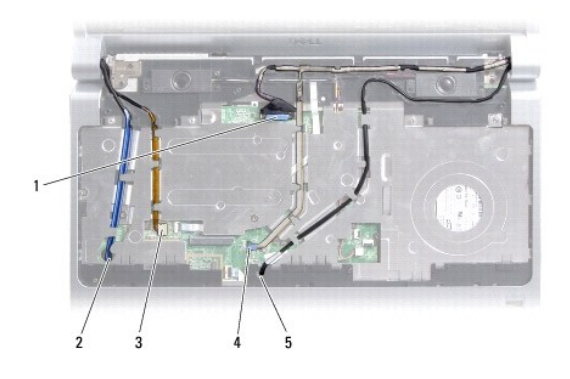

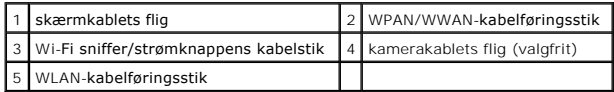

11. Læg mærke til kabelføringen og løsn forsigtigt kablerne fra deres føringsguider.

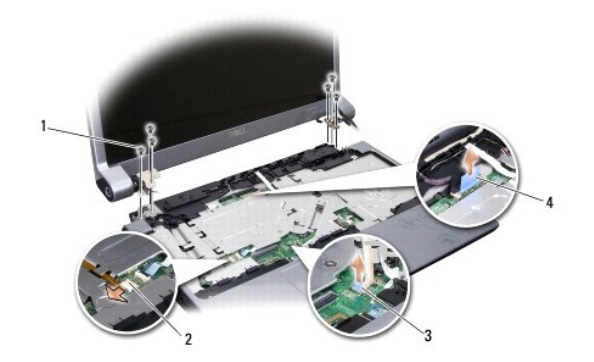

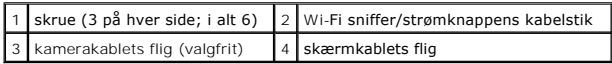

- 12. Fjern de tre skruer fra hver side af skærmanordningen.
- 13. Fjern hele skærmsystemet

### <span id="page-20-1"></span>**Isætning af skærmmodulet**

- 1. Anbring skærmanordningen på plads og skru de tre skruer i på hver side.
- 2. Træk det valgfrie kamerakabel, Wi-Fi sniffer/strømknappens kabel og skærmkablet gennem trækningsguiderne og sæt kabelstikkene i systemkortet.
- 3. Læg mærke til kabelføringen og skub forsigtigt mini-kortantennekablerne gennem systemkortet og ind i deres føringsguider.
- 4. Isæt tastaturet (se [Isætning af tastaturet](file:///C:/data/systems/1735/dk/sm/keyboard.htm#wp1179994)).
- 5. Sæt det midterste kontroldæksel på (se [Påsætning af det midterste kontroldæksel](file:///C:/data/systems/1735/dk/sm/centrcnt.htm#wp1180676)).
- 6. Vend computeren om.
- 7. Læg mærke til kabelføringen og før forsigtigt mini-kortantennekablerne gennem deres føringsguider.
- 8. Tilslut om nødvendigt Mini-kortkablerne til Mini-kortene (se [Trådløse mini](file:///C:/data/systems/1735/dk/sm/minicard.htm#wp1180236)-kort).
- <span id="page-21-0"></span>9. Sæt bunddækslet tilbage på computeren (se [Påsætning af bunddæksel](file:///C:/data/systems/1735/dk/sm/base.htm#wp1217063)).
- **BEMÆRKNING:** Inden du tænder computeren, skal du sætte alle skruer tilbage på plads og sørge for, at der ikke er nogen løse skruer tilbage inden i<br>computeren. Hvis du ikke gør det, kan computeren blive beskadiget.
- 10. Skub batteriet ind i sin bås indtil det klikke på plads.

### <span id="page-21-1"></span>**Skærmrammen**

### **Fjernelse af skærmrammen**

- **BEMÆRKNING:** Skærmpladen er meget skrøbelig. Vær forsigtig, når den fjernes for at undgå at beskadige den.
- 1. Følg instruktionerne i [Skærmkonstruktion](#page-19-1).
- 2. Skub forsigtigt skærmpladens inderste kant op med fingerspidserne.
- 3. Fjern skærmpladen.

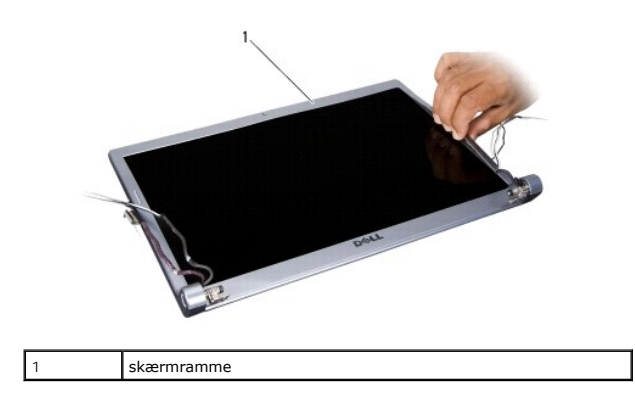

#### <span id="page-21-3"></span>**Isætning af skærmrammen**

- 1. Flugt igen skærmpladen over skærmpanelet og sæt det forsigtigt på plads med et klik.
- 2. Følg instruktionerne i [Isætning af skærmmodulet](#page-20-1).

## <span id="page-21-2"></span>**Fjernelse af skærmpanelet**

#### **Fjernelse af skærmpanelet**

- 1. Følg instruktionerne i [Skærmkonstruktion](#page-19-1).
- 2. Fjern skærmrammen (se [Skærmrammen](#page-21-1)).
- 3. Fjern de seks skruer, som holder skærmpanelet fast.

<span id="page-22-2"></span>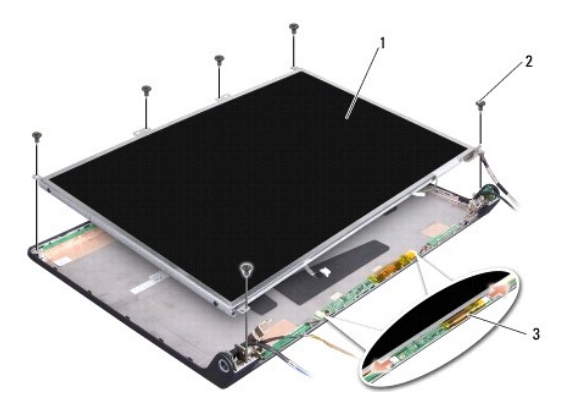

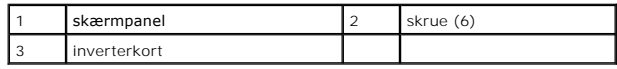

- 4. Frakobl kablerne fra stikkene i én af siden på inverteren.
- 5. Fjern skærmpanelet.
- 6. Fjern de fire skruer (to på hver side), som holder skærmpanelets hængsler fast på skærmpanelet.

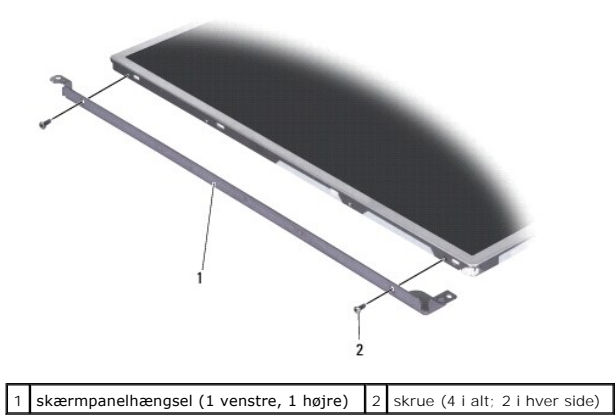

### <span id="page-22-1"></span>**Påsætning af skærmpanelet**

- 1. Sæt skærmhængslet på skærmpanelet ved at isætte de to skruer på hver side af skærmpanelet.
- 2. Flugt skærmpanelet med skærmens bagside og sæt kablerne i stikkene på en vilkårlig side af inverteren.
- 3. Skru de seks skruer i for at fastgøre skærmpanelet på skærmkabinettet.
- 4. Sæt skærmrammen på (se [Isætning af skærmrammen](#page-21-3)).
- 5. Følg instruktionerne i [Isætning af skærmmodulet](#page-20-1).

## <span id="page-22-0"></span>**Skærmpanelkabel**

## **Fjern skærmpanelkablet**

**BEMÆRK:** Skærmpanelkablerne og stikkene kan variere, alt efter hvilket skærmpanel du bestilte.

- 1. Følg instruktionerne i [Skærmkonstruktion](#page-19-1).
- 2. Fjern skærmrammen (se [Skærmrammen](#page-21-1)).
- 3. Fjern skærmpanelet (se [Fjernelse af skærmpanelet](#page-21-2)).
- 4. Vend skærmpanelet om og anbring det på en ren overflade.

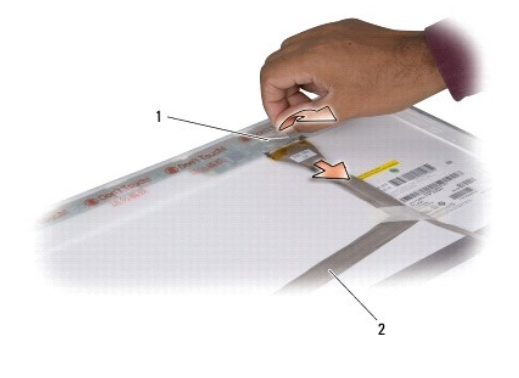

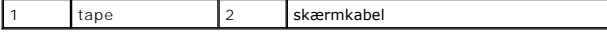

5. Løft den tape, som holder skærmkablet fast på stikket foroven og afbryd kablet fra stikket.

### **Påsætning af skærmpanelkablet**

- 1. Sæt skærmkablet i stikket foroven og fastgør det med tape.
- 2. Sæt skærmpanelet på igen (se [Påsætning af skærmpanelet](#page-22-1)).
- 3. Sæt skærmrammen på (se [Isætning af skærmrammen](#page-21-3)).
- 4. Følg instruktionerne i [Isætning af skærmmodulet](#page-20-1).

## <span id="page-23-0"></span>**Skærminverter**

### **Fjernelse af skærminverteren**

- 1. Følg instruktionerne i [Skærmkonstruktion](#page-19-1).
- 2. Fjern skærmrammen (se [Skærmrammen](#page-21-1)).
- 3. Frakobl kablerne fra stikkene i én af siden på inverteren.

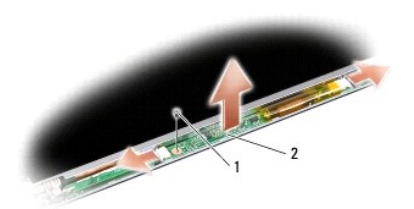

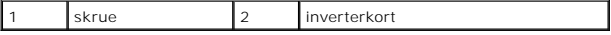

4. Fjern den skrue, som holder inverteren fast og løft den fra skærmanordningen.

### **Isætning af skærminverteren**

- 1. Sæt den skrue, som holder inverteren fast, i igen.
- 2. Sæt kablerne i stikkene i én af siden på inverteren.
- 3. Sæt skærmrammen på (se **[Isætning af skærmrammen](#page-21-3)**).
- 4. Følg instruktionerne i [Isætning af skærmmodulet](#page-20-1).

## <span id="page-24-0"></span>**Skærmhængsler**

#### **Fjernelse af skærmhængslerne**

- 1. Følg instruktionerne i [Skærmkonstruktion](#page-19-1).
- 2. Fjern skærmrammen (se [Skærmrammen](#page-21-1)).
- 3. Fjern skærmpanelet (se [Fjernelse af skærmpanelet](#page-21-2)).
- 4. Fjern de fire skruer (to i hver side), som holder hængslerne fast på skærmkabinettet og fjern hængslerne.

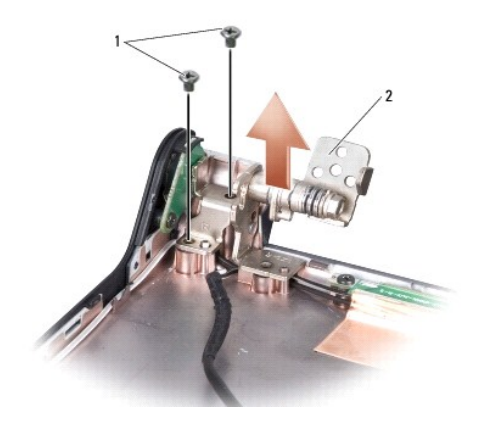

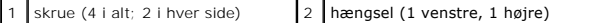

### **Isætning af skærmhængsler**

- 1. Påsæt hængslerne og skru de fire skruer i (to på hver side), som holder hængslerne fast på skærmkabinettet.
- 2. Sæt skærmpanelet på igen (se [Påsætning af skærmpanelet](#page-22-1)).
- 3. Sæt skærmrammen på (se **[Isætning af skærmrammen](#page-21-3)**).
- 4. Følg instruktionerne i [Isætning af skærmmodulet](#page-20-1).

#### <span id="page-26-0"></span> **Blæser**

**Dell™ Studio 1735/1737 Servicehåndbog** 

- [Fjernelse af blæseren](#page-26-1)
- [Udskiftning af blæseren](#page-26-2)

**FORSIGTIG: Inden du arbejder inde i computeren, skal du følge de sikkerhedsinstruktioner, der fulgte med din computer.** 

0 **BEMÆRKNING:** For at undgå elektrostatisk afladning bør du jorde dig selv ved hjælp af en jordingsrem eller ved jævnligt at røre ved en umalet<br>metaloverflade (f.eks. et stik på bagsiden af computeren).

### <span id="page-26-1"></span>**Fjernelse af blæseren**

- 1. Følg instruktionerne i [Inden du går i gang](file:///C:/data/systems/1735/dk/sm/before.htm#wp1435071).
- 2. Følg instruktionerne i [Fjernelse af systemkortet](file:///C:/data/systems/1735/dk/sm/sysboard.htm#wp1032066).
- 3. Fjern skruen, som holder ventilatoren fast på computerbunden.

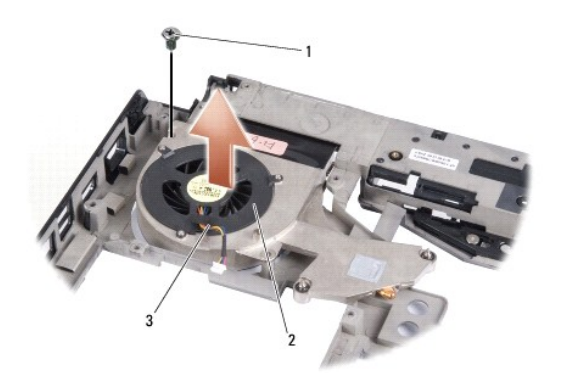

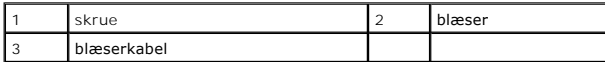

4. Løft ventilatoren, sammen med kablet, fra computeren.

## <span id="page-26-2"></span>**Udskiftning af blæseren**

**FORSIGTIG: Inden du arbejder inde i computeren, skal du følge de sikkerhedsinstruktioner, der fulgte med din computer.** 

**BEMÆRKNING:** For at undgå at beskadige komponenter inden i computeren skal du aflade dig selv for statisk elektricitet, før du berører computerens<br>elektroniske komponenter. Du kan aflade dig selv ved at berøre en umalet m

**BEMÆRK:** Denne procedure antager, at du allerede har fjernet ventilatoren og er klar til at sætte den i igen.

- 1. Sæt ventilatoren, sammen med kablet, på computerbunden.
- 2. Skru den skrue i, som holder ventilatoren på computerbunden.
- 3. Følg procedurerne i [Udskiftning af systemkortet.](file:///C:/data/systems/1735/dk/sm/sysboard.htm#wp1027497)

## <span id="page-27-0"></span> **Harddisk**

### **Dell™ Studio 1735/1737 Servicehåndbog**

**•** Fiernelse af harddisken

**[Isætning af harddisken](#page-29-1)** 

**FORSIGTIG: Hvis du fjerner harddisken fra computeren, mens harddisken er varm,** *må du ikke* **røre harddiskens metalkabinet.** 

- $\Lambda$ FORSIGTIG: Før du arbejder med computerens indvendige dele, skal du læse de sikkerhedsinstruktioner, der fulgte med computeren. Se<br>webstedet Regulatory Compliance på www.dell.com/regulatory\_compliance for at få yderligere
- **BEMÆRKNING:** For at undgå datatab skal du slukke computeren (se <u>[Slukning af computeren](file:///C:/data/systems/1735/dk/sm/before.htm#wp1435089)</u>), inden du fjerner harddisken. Fjern ikke harddisken, mens<br>computeren er tændt eller i slumretilstand.
- BEMÆRKNING: Harddiske er meget skrøbelige. Vær forsigtig, når du håndterer harddisken.
- **BEMÆRKNING:** Kun en certificeret servicetekniker bør foretage reparationer på computeren. Skade på grund af servicering, som ikke er godkendt af<br>Dell, er ikke dækket af garantien.
- **BEMÆRKNING:** Når du frakobler et kabel, skal du tage fat i dets stik eller dets trækflig og ikke i selve kablet. Nogle kabler har stik med låsetappe. Hvis<br>du frakobler et sådant kabel, bør du trykke på låsetappene, før du

**BEMÆRK:** Dell garanterer ikke, at harddiske fra andre producenter end Dell er kompatible, og der ydes ikke support på sådanne harddiske.

**BEMÆRK:** Hvis du installerer en ny harddisk fra en anden leverandør end Dell, skal du installere et operativsystem, drivere og værktøjerne på den nye harddiske (se *Dell Teknologiguide*).

### <span id="page-27-1"></span>**Fjernelse af harddisken**

- 1. Følg procedurerne i [Inden du går i gang](file:///C:/data/systems/1735/dk/sm/before.htm#wp1435071).
- 2. Vend computeren om og fjern bunddækslet (se [Fjernelse af bunddækslet](file:///C:/data/systems/1735/dk/sm/base.htm#wp1223484)).
- 3. Fjern harddisken fra systemkortstikket.
	- l For harddisk 1:
		- ¡ Fjern de fire skruer der fæstner harddiskanordningen til computerbunden.
		- o Træk i den blå trækflig på kablet, som sidder på systemkortet, for at frakoble kablet.
		- o Træk i den sorte trækflig for at løfte harddisken ud af computeren.

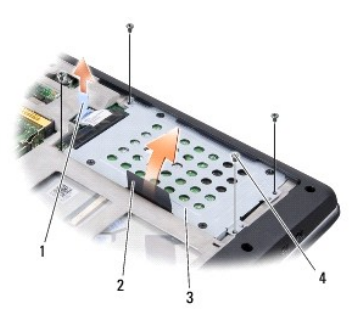

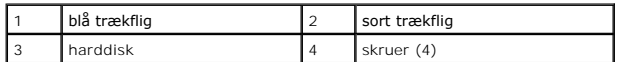

o Træk i indskydningen for at frakoble den fra harddisken.

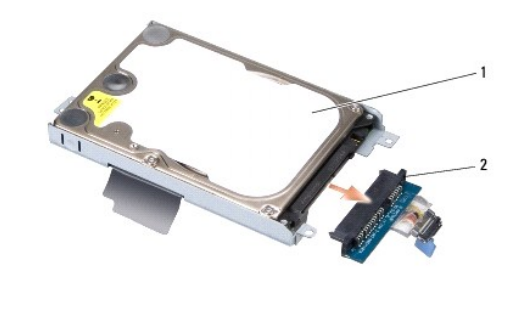

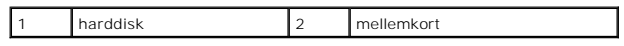

¡ Fjern de fire M3 x 3-mm skruer, der holder harddiskkabinettet fast til harddisken.

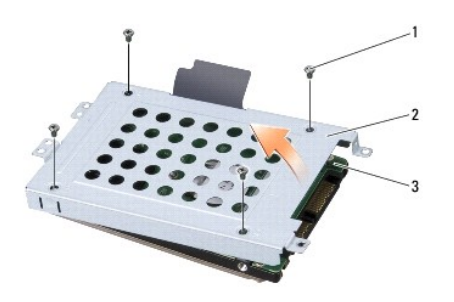

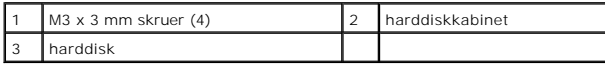

l For harddisk 2:

- $\circ~$  Fjern de fire skruer der fæstner harddiskanordningen til computerbunden.
- o Træk i den sorte trækflig på harddisken for at frakoble harddisken fra systemkortstikket og for at løfte harddisken ud af computeren.

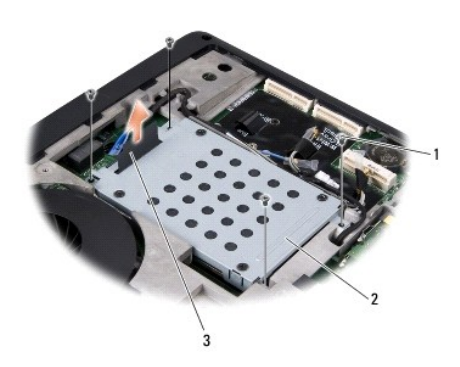

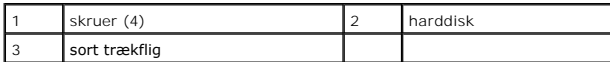

¡ Fjern de fire M3 x 3-mm skruer, der holder harddiskkabinettet fast til harddisken.

<span id="page-29-0"></span>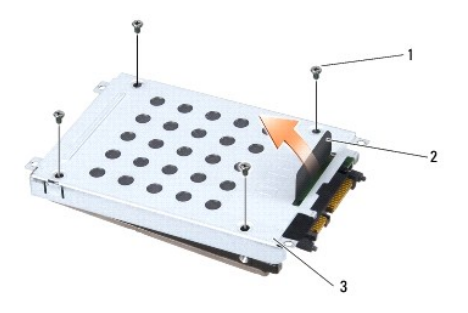

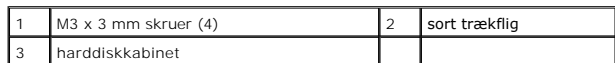

o Træk i indskydningen for at frakoble den fra harddisken.

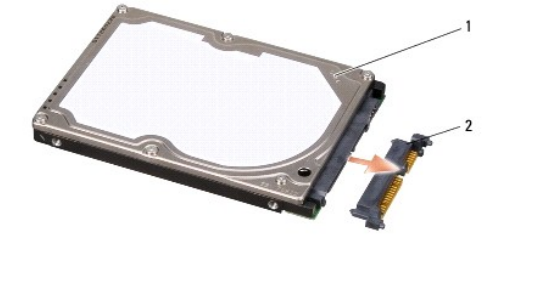

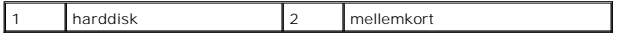

4. Løft harddiskkabinettet af harddisken.

 $\bullet$ **BEMÆRKNING:** Når harddisken ikke er i computeren, skal du opbevare den i beskyttende antistatisk indpakning (se "Beskyttelse mod elektrostatisk<br>afladning" i sikkerhedsinstruktionerne, som fulgte med computeren).

### <span id="page-29-1"></span>**Isætning af harddisken**

1. Fjern den nye harddisk fra emballagen.

Gem den originale emballage til senere opbevaring eller transport af harddisken.

#### 2. Sæt harddisken i båsen.

- l For harddisk 1:
	- ¡ Skru de fire M3 x 3 mm skruer, der holder harddiskkabinettet fast til harddisken, i.
	- o Tilslut indskydningen til harddisken.
	- ¡ Skru de fire skruer der fæstner harddiskanordningen til computerbunden i.
	- ¡ Tilslut kablet med den blå trækflig til systemkortstikket.
- l For harddisk 2:

BEMÆRKNING: Brug et kraftigt, jævnt tryk til at skubbe harddisken på plads. Hvis du bruger for stor kraft, risikerer du at beskadige stikket.

- ¡ Tilslut indskydningen til harddisken.
- ¡ Skru de fire M3 x 3 mm skruer, der holder harddiskkabinettet fast til harddisken, i.
- o Tryk harddisken forsvarligt fast i systemkortstikket.
- o Skru de fire skruer der fæstner harddiskanordningen til computerbunden i.
- 3. Sæt bunddækslet tilbage på computeren (se [Påsætning af bunddæksel](file:///C:/data/systems/1735/dk/sm/base.htm#wp1217063)).

**BEMÆRKNING:** Inden du tænder computeren, skal du sætte alle skruer tilbage på plads og sørge for, at der ikke er nogen løse skruer tilbage inden i<br>computeren. Hvis du ikke gør det, kan computeren blive beskadiget.

- 4. Skub batteriet ind i sin bås indtil det klikke på plads.
- 5. Installér om nødvendigt operativsystemet til din computer (se *Dell Teknologiguide*).
- 6. Installér om nødvendigt driverne og værktøjerne til din computer (se *Dell Teknologiguide*).

<span id="page-31-0"></span> **Tastatur** 

**Dell™ Studio 1735/1737 Servicehåndbog** 

Fiernelse af tastaturet

[Isætning af tastaturet](#page-32-1)

FORSIGTIG: Før du arbejder med computerens indvendige dele, skal du læse de sikkerhedsinstruktioner, der fulgte med computeren. Se<br>webstedet Regulatory Compliance på www.dell.com/regulatory\_compliance for at få yderligere

**BEMÆRKNING:** For at undgå elektrostatisk afladning bør du jorde dig selv ved hjælp af en jordingsrem eller ved jævnligt at røre ved en umalet metaloverflade (f.eks. et stik på bagsiden af computeren).

BEMÆRKNING: For at undgå skade på systemkortet skal du fjerne batteriet fra batteribåsen, før du begynder at arbejde indeni computeren.

## <span id="page-31-1"></span>**Fjernelse af tastaturet**

- 1. Følg procedurerne i [Inden du går i gang](file:///C:/data/systems/1735/dk/sm/before.htm#wp1435071).
- 2. Fjern det midterste kontroldæksel (se [Fjernelse af det midterste kontroldæksel](file:///C:/data/systems/1735/dk/sm/centrcnt.htm#wp1179905)).
- 3. Løsn tastaturkanten med en plastiksyl.

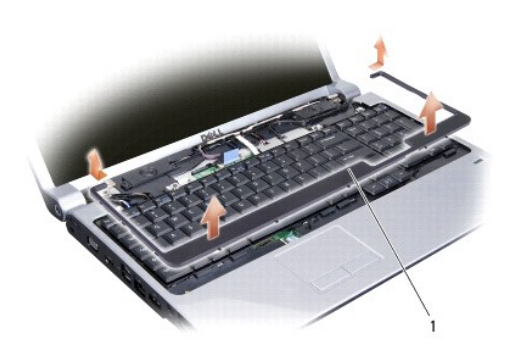

1 Tastaturramme

4. Løft tastaturkanten af computeren.

5. Fjern de fire skruer ved toppen af tastaturet.

**BEMÆRKNING:** Tastehætterne på tastaturet er skrøbelige og kan nemt forrykke sig, og det er tidskævende at udskifte dem. Vær forsigtig, når du<br>fjerner og håndterer tastaturet.

6. Skub forsigtigt tastaturet ud af computeren og vend det om som vist i illustrationen. Hiv ikke for hårdt i tastaturet.

BEMÆRKNING: Vær meget forsigtig, når du fjerner og håndterer tastaturet. Ellers kan du ridse skærmpanelet.

<span id="page-32-0"></span>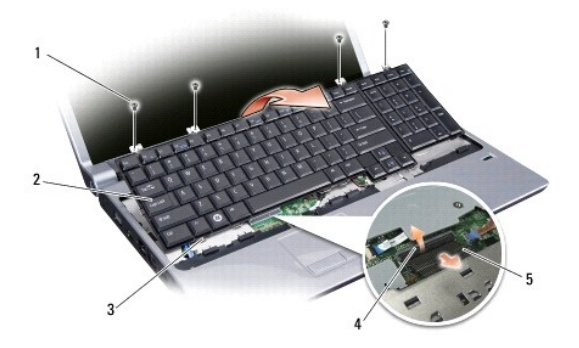

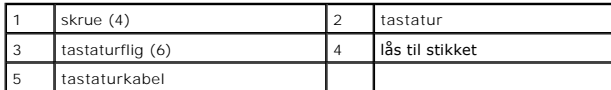

7. Løsn låsen til stikket, som holder tastaturkablet fast på stikket på systemkortet og løsn kablet.

8. Løft tastaturet af computeren.

## <span id="page-32-1"></span>**Isætning af tastaturet**

- 1. Sæt tastaturkablet i stikket på systemkortet og træk ned i låsen til stikket, som holder tasaturkablet i systemkortet.
- 2. Flugt fligene langs bunden af tastaturet med hakkene på håndledshvileren og skub tastaturet under håndledshvileren.

**BEMÆRKNING:** Tastehætterne på tastaturet er skrøbelige og kan nemt forrykke sig, og det er tidskævende at udskifte dem. Vær forsigtig, når du<br>fjerner og håndterer tastaturet.

- 3. Sæt de fire skuer ved toppen af tastaturet tilbage på plads.
- 4. Flugt krogene under tastaturkanten og sæt det på plads med et klik.
- 5. Sæt det midterste kontroldæksel på (se [Påsætning af det midterste kontroldæksel](file:///C:/data/systems/1735/dk/sm/centrcnt.htm#wp1180676)).
- 6. Skub batteriet ind i sin bås indtil det klikke på plads.

#### <span id="page-33-0"></span> **Hukommelse Dell™ Studio 1735/1737 Servicehåndbog**

- [Fjernelse af hukommelsesmodul\(er\)](#page-33-1)
- [Isætning af hukommelsesmodul\(er\)](#page-34-0)

**A** FORSIGTIG: **Før du arbejder med computerens indvendige dele, skal du læse de sikkerhedsinstruktioner, der fulgte med computeren. Se webstedet Regulatory Compliance på www.dell.com/regulatory\_compliance for at få yderligere oplysninger om bedste praksis for sikkerhed.** 

Du kan udvide computerens hukommelse ved at installere hukommelsesmoduler på systemkortet. Se "Specifikationer" i *Hurtig referenceguide* for information om<br>den hukommelse, der understøttes af din computer. Installer kun h

**BEMÆRK:** Hukommelsesmoduler, der er købt hos Dell, er omfattet af din computers garanti.

Din computer har to SODIMM-stik med brugeradgang. Der er adgang til dem begge fra bunden af computeren. DIMM B-hukommelsesmodulet er placeret direkte over DIMM A-hukommelsesmodulet, som er placeret i bunden af computeren.

**BEMÆRKNING:** Hvis du skal installere hukommelsesmoduler i to stik, skal du installere et hukommelsesmodul i det stik, der er mærket "DIMMA", inden<br>du installerer et modul i det stik, der er mærket "DIMMB".

## <span id="page-33-1"></span>**Fjernelse af hukommelsesmodul(er)**

**BEMÆRKNING:** For at undgå elektrostatisk afladning bør du jorde dig selv ved hjælp af en jordingsrem eller ved jævnligt at røre ved en umalet<br>metaloverflade (f.eks. et stik på bagsiden af computeren).

- 1. Følg procedurerne i [Inden du går i gang](file:///C:/data/systems/1735/dk/sm/before.htm#wp1435071).
- 2. Vend computeren om og fjern bunddækslet (se [Fjernelse af bunddækslet](file:///C:/data/systems/1735/dk/sm/base.htm#wp1223484)).

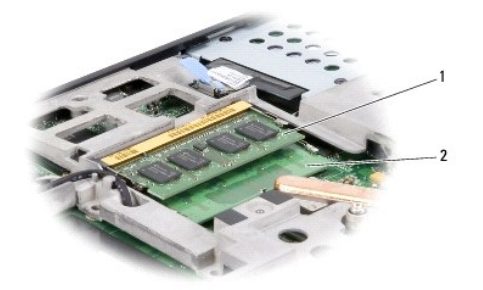

1 DIMM B-hukommelsesmodul 2 DIMM A-hukommelsesmodul

**BEMÆRKNING:** For at undgå, at hukommelsesmodulstikket bliver beskadiget, må du ikke bruge værktøj til at adskille hukommelsesmodulernes<br>fastgørelsesklemmer.

3. Brug fingerspidserne til forsigtigt at adskille fastgørelsesklemmerne på hver side af hukommelsesmodulstikket, indtil modulet springer op.

4. Fjern modulet fra stikket.

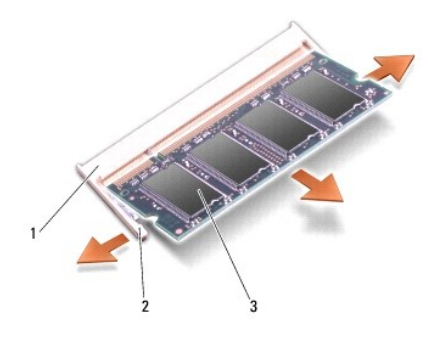

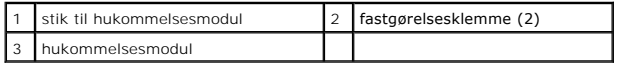

## <span id="page-34-0"></span>**Isætning af hukommelsesmodul(er)**

**BEMÆRKNING:** For at undgå elektrostatisk afladning bør du jorde dig selv ved hjælp af en jordingsrem eller ved jævnligt at røre ved en umalet<br>metaloverflade (f.eks. et stik på bagsiden af computeren).

1. Ret indhakket i modulets kantforbindelsesstik ind efter tappen i stikslotten.

2. Skub modulet helt ind i stikket i en vinkel på 45 grader, og tryk modulet ned, indtil det klikker på plads. Hvis du ikke mærker klikket, skal du fjerne modulet og installere det igen.

**BEMÆRK:** Hvis hukommelsesmodulet ikke installeres korrekt, vil computeren muligvis ikke starte korrekt.

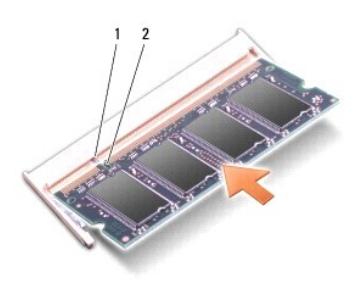

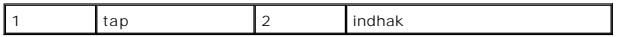

0 **BEMÆRKNING:** Hvis det er svært at lukke dækslet, skal du fjerne modulet og installere det igen. Hvis du tvinger dækslet på plads, kan computeren blive<br>beskadiget.

3. Sæt bunddækslet tilbage på computeren (se [Påsætning af bunddæksel](file:///C:/data/systems/1735/dk/sm/base.htm#wp1217063)).

4. Skub batteriet i batteribåsen, eller tilslut AC-adapteren til computeren og en stikkontakt.

5. Tænd computeren.

Når computeren starter, registreres den ekstra hukommelse og opdaterer automatisk systemkonfigurationsoplysningerne.

For at se hvor meget hukommelse, der er installeret i computeren, klikker du på **Start** ® **Hjælp og support**® **Dell Systeminformation**.

### <span id="page-35-0"></span> **Mikrofon**

**Dell™ Studio 1735/1737 Servicehåndbog** 

**•** [Fjernelse af mikrofonen](#page-35-1)

[Isætning af mikrofonen](#page-35-2)

FORSIGTIG: Før du arbejder med computerens indvendige dele, skal du læse de sikkerhedsinstruktioner, der fulgte med computeren. Se<br>webstedet Regulatory Compliance på www.dell.com/regulatory\_compliance for at få yderligere

**BEMÆRKNING:** For at undgå elektrostatisk afladning bør du jorde dig selv ved hjælp af en jordingsrem eller ved jævnligt at røre ved en umalet 0 metaloverflade (f.eks. et stik på bagsiden af computeren).

### <span id="page-35-1"></span>**Fjernelse af mikrofonen**

- 1. Følg instruktionerne i [Inden du går i gang](file:///C:/data/systems/1735/dk/sm/before.htm#wp1435071).
- 2. Fjern evt. installerede kort fra ExpressCard-stikket og 8-i-1- hukommelseslæseren.
- 3. Fjern alle installerede hukommelsesmoduler og Mini-kort (se [Hukommelse](file:///C:/data/systems/1735/dk/sm/memory.htm#wp1180190) og [Kommunikationskort\)](file:///C:/data/systems/1735/dk/sm/minicard.htm#wp1180188).
- 4. Følg instruktionerne i [Fjernelse af håndledsstøtten](file:///C:/data/systems/1735/dk/sm/palmrest.htm#wp1044787).
- 5. Afbryd mikrofonkabelstikket.
- 6. Fjern mikrofonen fra computerbunden.

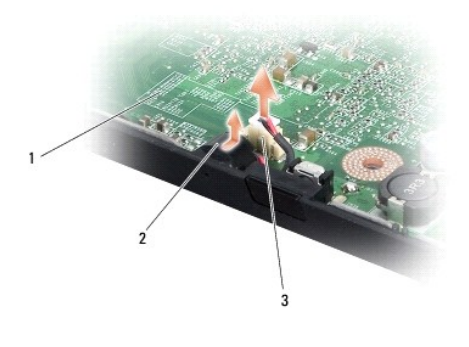

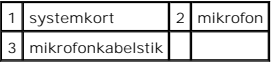

## <span id="page-35-2"></span>**Isætning af mikrofonen**

- 1. Sæt mikrofonen i computerbunden.
- 2. Sæt mikrofonkablet i stikket på systemkortet.
- 3. Følg instruktionerne i [Påsætning af håndledsstøtten](file:///C:/data/systems/1735/dk/sm/palmrest.htm#wp1048151).
- 4. Isæt hukommelsesmoduler og evt. Mini-kort.
- 5. Sæt eventuelle fjernede kort i stikkene til ExpressCard og 8-i-1-kortet.

**BEMÆRKNING:** Inden du tænder computeren, skal du sætte alle skruer tilbage på plads og sørge for, at der ikke er nogen løse skruer tilbage inden i<br>computeren. Hvis du ikke gør det, kan computeren blive beskadiget.

#### <span id="page-37-0"></span> **Kommunikationskort Dell™ Studio 1735/1737 Servicehåndbog**

- [SIM-kort](#page-37-1)
- [Trådløse mini](#page-37-2)-kort

## <span id="page-37-1"></span>**SIM-kort**

SIM-kort (Subscriber Identity Modules) identificerer brugere entydigt gennem et Mobile Subscriber Identity.

### **Installation af SIM-kortet**

FORSIGTIG: Før du arbejder med computerens indvendige dele, skal du læse de sikkerhedsinstruktioner, der fulgte med computeren. Se<br>webstedet Regulatory Compliance på www.dell.com/regulatory\_compliance for at få yderligere **BEMÆRK:** Kun kort af GSM (HSDPA)-typen har brug for et SIM. EVDO-kort bruger ikke et SIM.

- 1. Følg procedurerne i [Inden du går i gang](file:///C:/data/systems/1735/dk/sm/before.htm#wp1435071).
- 2. SIM-kortet skubbes ind i rummet i batteribåsen.

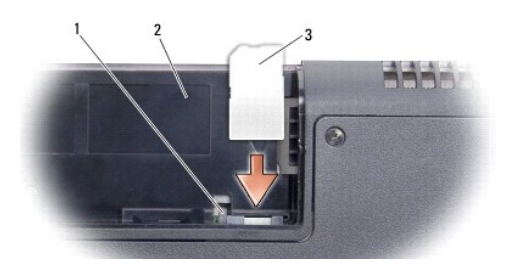

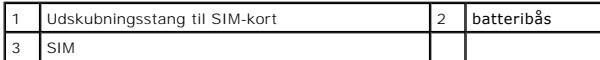

#### **Fjernelse af SIM-kortet**

- 1. Tryk på udskubningsstangen til SIM-kortet for at løsne SIM-kortet.
- 2. Når det er delvis ude, fjernes SIM-kortet fra batteribåsen.

## <span id="page-37-2"></span>**Trådløse mini-kort**

- FORSIGTIG: Før du arbejder med computerens indvendige dele, skal du læse de sikkerhedsinstruktioner, der fulgte med computeren. Se<br>webstedet Regulatory Compliance på www.dell.com/regulatory\_compliance for at få yderligere
- BEMÆRKNING: For at undgå skade på systemkortet skal du fjerne batteriet fra batteribåsen, før du begynder at arbejde indeni computeren.

Ο **BEMÆRKNING:** Kun en certificeret servicetekniker bør foretage reparationer på computeren. Skade på grund af servicering, som ikke er godkendt af<br>Dell™, er ikke dækket af garantien.

**BEMÆRK:** Dell garanterer ikke kompatibilitet og yder ikke support til mini-kort, der er købt fra andre leverandører end Dell.

Hvis du har bestilt et mini-kort sammen med computeren, er kortet allerede installeret.

Din computer understøtter tre stik til chipkort:

- l To fulde mini-kortstik til WWAN, WPAN, UWB, Bluetooth
- l Et halvt mini-kortstik til WLAN

Følgende chipkort understøttes:

- l Trådløst, lokalt netværk (WLAN) halvt chipkort
- l Ultrabredbånd (UWB) fuldt chipkort
- l Mobilt bredbånd ellere trådløst bredspektret netværk (WWAN) fuldt chipkort
- 1 Trådløst, personligt netværk (WPAN) eller internt kort med Bluetooth® trådløs teknologi Fuldt Mini-Card

**BEMÆRK:** Din computer kan kun understøtte to fulde chipkort og et halvt chipkort ad gangen.

**BEMÆRK:** WLAN-stikket understøtter et halvt chipkort.

**BEMÆRK:** Alt efter systemets konfiguration, da det blev solgt, har et eller flere mini-kortstik måske ikke mini-kort installerede.

## **Fjernelse af Mini-Card**

- 1. Følg instruktionerne i [Inden du går i gang](file:///C:/data/systems/1735/dk/sm/before.htm#wp1435071).
- 2. Vend computeren om og fjern bunddækslet (se [Fjernelse af bunddækslet](file:///C:/data/systems/1735/dk/sm/base.htm#wp1223484)).
- **BEMÆRKNING:** Når du frakobler et kabel, skal du tage fat i dets stik eller dets trækflig og ikke i selve kablet. Nogle kabler har stik med låsetappe. Hvis<br>du frakobler et sådant kabel, bør du trykke på låsetappene, før du
- 3. Fjern antennekablerne fra Mini-card´et.

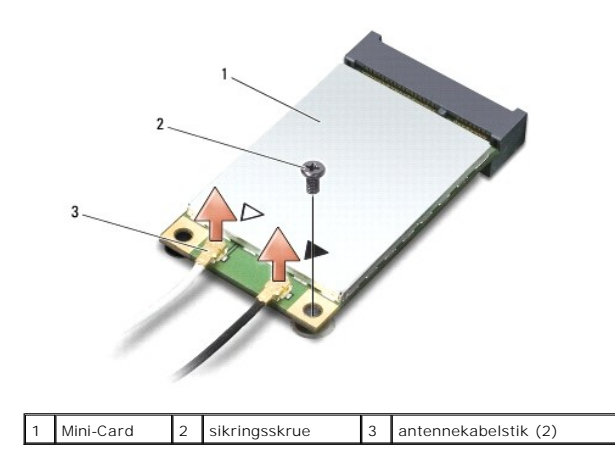

**BEMÆRK:** Hvis du vil fjerne et WPAN/UWB chipkort, skal du frakoble det blå antennekabel fra chipkortet.

4. Fjern sikringsskruen, som forbinder chipkortet til systemkortet.

5. Løft chipkortet ud af systemkortets stik.

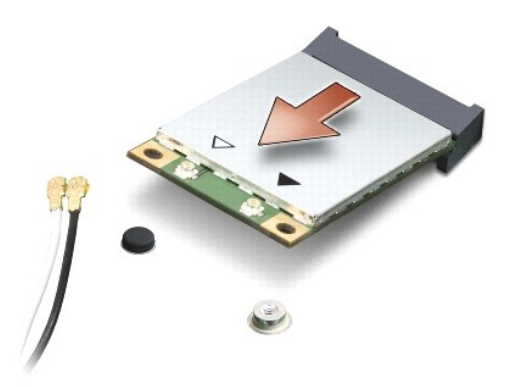

BEMÆRKNING: Når Mini-Card´et ikke sidder i computeren, skal det opbevares i en antistatisk beholder. For flere informationer, se "Beskyttelse imod elektrostatisk afladning" i sikkerhedsinformationen, der blev leveret sammen med din computer.

### **Isætning af Mini-Card**

BEMÆRKNING: Sæt UWB chipkortet i WWAN eller WPAN-stikket. Sæt ikke et UWB chipkort i WLAN-stikket Det vil kunne beskadige din computer.

1. Fjern det nye Mini-Card fra emballagen.

BEMÆRKNING: Brug et kraftigt, jævnt tryk til at skubbe kortet på plads. Hvis du bruger for stor kraft, risikerer du at beskadige stikket.

- 2. Sæt chipkortets i i et passende stik på systemkortet i en vinkel på 45 grader. F.eks. er WLAN-korts stik mærket **WLAN** og så videre.
- 3. Tryk den anden ende af mini-kortet ned i stikket på systemkortet.
- 4. Sæt skruen i igen.
- 5. Forbind antennekablet til det chipkort, du er ved at installere. Følgende tabel viser et farveskema for antennekablernes farver for de chipkort, der understøttes af din computer.

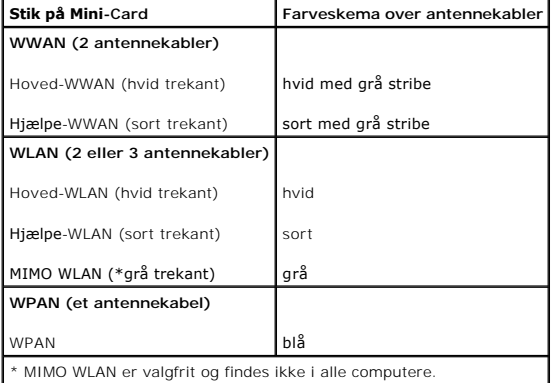

**BEMÆRK:** Det grå antennekabel findes muligvis ikke i alle computere. Tilstedeværelsen af det grå antennekabel i din Mini-Card-bås afhænger af skærmtypen.

- 6. Sæt ubenyttede antennekabler i den beskyttende mylar-lomme.
- 7. Sæt bunddækslet tilbage på computeren (se [Påsætning af bunddæksel](file:///C:/data/systems/1735/dk/sm/base.htm#wp1217063)).
- 8. Skub batteriet ind i sin bås indtil det klikke på plads.
- 9. Installér om nødvendigt drivere og funktioner for din computer. Se *Dell Technology Guide* for flere oplysninger.

**BEMÆRK:** Hvis du installerer et kommunikationskort fra andre leverandører end Dell, skal du også installere de tilhørende drivere og funtionaliteter. For mere information om generiske drivere, skal du se *Dell Teknologiguide*.

# <span id="page-41-0"></span> **Optisk drev**

**Dell™ Studio 1735/1737 Servicehåndbog** 

- [Fjernelse af et optisk drev](#page-41-1)
- [Isætning af det optiske drev](#page-42-0)

FORSIGTIG: Før du arbejder med computerens indvendige dele, skal du læse de sikkerhedsinstruktioner, der fulgte med computeren. Se<br>webstedet Regulatory Compliance på www.dell.com/regulatory\_compliance for at få yderligere

**BEMÆRKNING:** For at undgå elektrostatisk afladning bør du jorde dig selv ved hjælp af en jordingsrem eller ved jævnligt at røre ved en umalet<br>metaloverflade (f.eks. et stik på bagsiden af computeren).

## <span id="page-41-1"></span>**Fjernelse af et optisk drev**

- 1. Følg instruktionerne i [Inden du går i gang](file:///C:/data/systems/1735/dk/sm/before.htm#wp1435071).
- 2. Følg instruktionerne i Fiernelse af håndledsstøtten.
- 3. Vend computeren om og fjern den skrue, som holder det optiske drev fast på computerbunden.

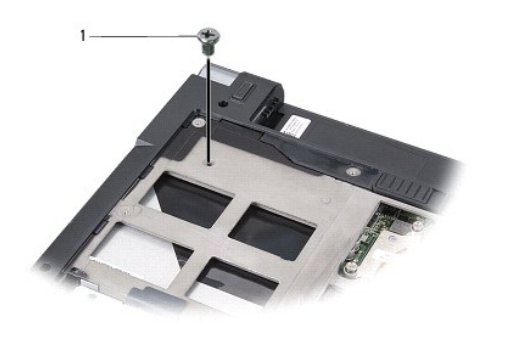

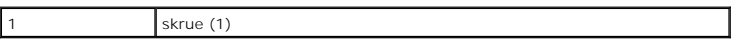

4. Vend computeren om og fjern de tre skruer, som holder det optiske drev fast på computerbunden.

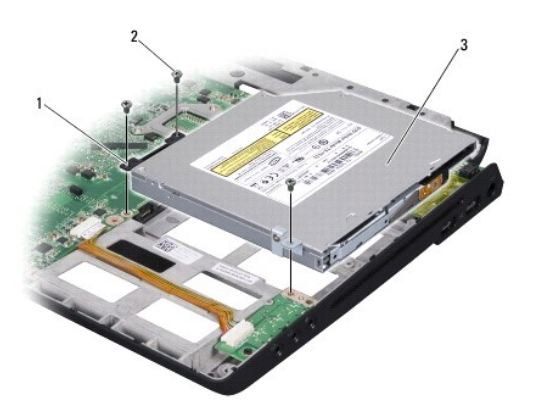

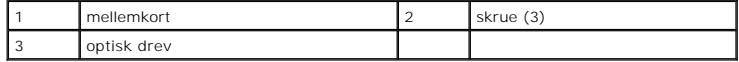

5. Skub drevet ud af computeren.

<span id="page-42-1"></span>6. Fjern det optiske drevs indskydning fra drevet.

# <span id="page-42-0"></span>**Isætning af det optiske drev**

- 1. Sæt det optiske drevs indskydning i drevet.
- 2. Sæt drevet tilbage på plads og skru de tre skruer i, som fastgør det optiske drev på computerbunden.
- 3. Vend computeren om og fjern skru den skrue i, som holder det optiske drev fast på computerbunden.
- 4. Vend computeren om igen og følg instruktionerne i [Påsætning af håndledsstøtten](file:///C:/data/systems/1735/dk/sm/palmrest.htm#wp1048151).

#### <span id="page-43-0"></span> **Håndledsstøtte Dell™ Studio 1735/1737 Servicehåndbog**

- [Fjernelse af håndledsstøtten](#page-43-1)
- [Påsætning af håndledsstøtten](#page-44-1)

FORSIGTIG: Før du arbejder med computerens indvendige dele, skal du læse de sikkerhedsinstruktioner, der fulgte med computeren. Se<br>webstedet Regulatory Compliance på www.dell.com/regulatory\_compliance for at få yderligere

**BEMÆRKNING:** For at undgå elektrostatisk afladning bør du jorde dig selv ved hjælp af en jordingsrem eller ved jævnligt at røre ved en umalet metaloverflade (f.eks. et stik på bagsiden af computeren).

## <span id="page-43-1"></span>**Fjernelse af håndledsstøtten**

- 1. Følg instruktionerne i [Inden du går i gang](file:///C:/data/systems/1735/dk/sm/before.htm#wp1435071).
- 2. Fjern evt. installerede kort fra ExpressCard-stikket og 8-i-1- hukommelseslæseren.
- 3. Fjern alle installerede hukommelsesmoduler og Mini-kort (se [Hukommelse](file:///C:/data/systems/1735/dk/sm/memory.htm#wp1180190) og [Kommunikationskort\)](file:///C:/data/systems/1735/dk/sm/minicard.htm#wp1180188).
- 4. Følg instruktionerne i [Skærmkonstruktion](file:///C:/data/systems/1735/dk/sm/display.htm#wp1179909).
- 5. Vend computeren om og fjern de otte skruer fra computerbunden.

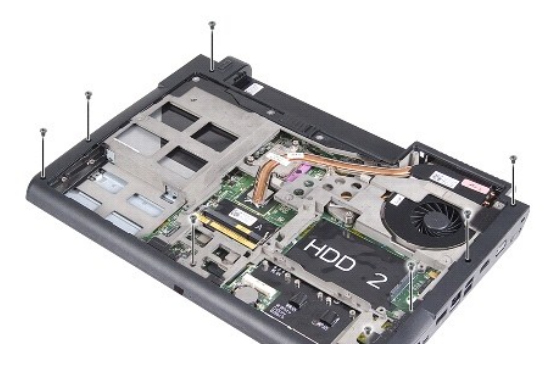

6. Vend computeren om igen og fjern de fire skruer fra toppen af håndledshvileren.

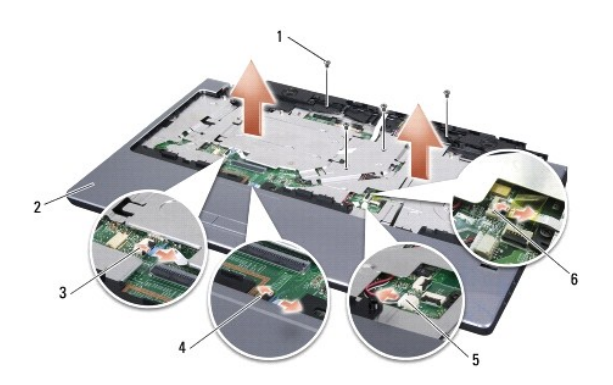

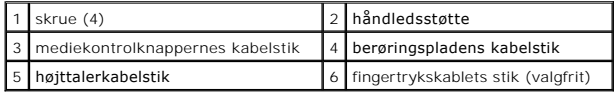

**BEMÆRKNING:** Hiv i plastikfligen foroven i stikkene for at undgå at beskadige stikkene.

- <span id="page-44-0"></span>7. Afbryd højttalerkablets stik, berøringspladekablets stik, mediekontrolknappernes kabelstik og det valgfrie fingeraftrykskabels stik fra systemkortet.
- 8. Idet du starter ved midten bagpå håndledsstøtten, bruger du fingrene til forsigtigt at løsne håndledsstøtten fra computerbunden ved at løfte indersiden af håndledsstøtten, mens du trækker i ydersiden.

**BEMÆRKNING:** Adskil forsigtigt håndledsstøtten fra computerbunden for at undgå skade på håndledsstøtten.

## <span id="page-44-1"></span>**Påsætning af håndledsstøtten**

- 1. Flugt håndledsstøtten med computerbunden og klik den forsigtigt på plads.
- 2. Sæt højttalerkablet, berøringspladekablet, mediekontrolknappernes kabel og det valgfrie fingeraftrykskabel i de tilhørende systemkortstik.
- 3. Sæt de fire skruer i toppen af håndledsstøtten igen.
- 4. Vend computeren om og skru de otte skruer i i computerbunden.
- 5. Følg instruktionerne i [Isætning af skærmmodulet](file:///C:/data/systems/1735/dk/sm/display.htm#wp1183623).
- 6. Isæt hukommelsesmoduler og evt. Mini-kort.
- 7. Sæt eventuelle fjernede kort i stikkene til ExpressCard og 8-i-1-kortet.

### <span id="page-45-0"></span> **Højttalere**

**Dell™ Studio 1735/1737 Servicehåndbog** 

- **O** [Fjernelse af højttalerne](#page-45-1)
- **[Isætning af højttalerne](#page-45-2)**

FORSIGTIG: Før du arbejder med computerens indvendige dele, skal du læse de sikkerhedsinstruktioner, der fulgte med computeren. Se<br>webstedet Regulatory Compliance på www.dell.com/regulatory\_compliance for at få yderligere

**BEMÆRKNING:** For at undgå elektrostatisk afladning bør du jorde dig selv ved hjælp af en jordingsrem eller ved jævnligt at røre ved en umalet 0 metaloverflade (f.eks. et stik på bagsiden af computeren).

## <span id="page-45-1"></span>**Fjernelse af højttalerne**

- 1. Følg instruktionerne i [Inden du går i gang](file:///C:/data/systems/1735/dk/sm/before.htm#wp1435071).
- 2. Fjern evt. installerede kort fra ExpressCard-stikket og 8-i-1- hukommelseslæseren.
- 3. Fjern alle installerede hukommelsesmoduler og Mini-kort (se [Hukommelse](file:///C:/data/systems/1735/dk/sm/memory.htm#wp1180190) og [Kommunikationskort\)](file:///C:/data/systems/1735/dk/sm/minicard.htm#wp1180188).
- 4. Følg instruktionerne i [Skærmkonstruktion](file:///C:/data/systems/1735/dk/sm/display.htm#wp1179909).
- 5. Fjern de fire højttalerskruer (to på hver højttaler) fra computerbunden.

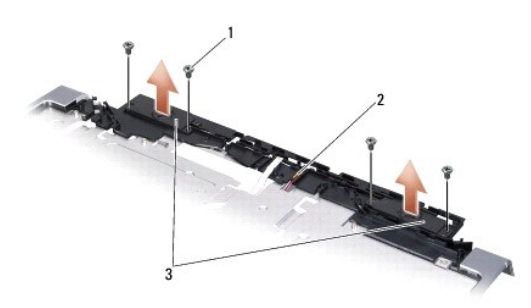

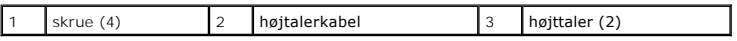

- 6. Fjern håndledsstøtten (se [Fjernelse af håndledsstøtten](file:///C:/data/systems/1735/dk/sm/palmrest.htm#wp1044787)).
- 7. Læg mærke til højttalerkablets føring.
- 8. Fjern højttalerne og kablet.

## <span id="page-45-2"></span>**Isætning af højttalerne**

- 1. Sæt højttalerne og højttalerkablet i.
- 2. Sæt højttalerkablet i stikket på systemkortet.
- 3. Skru de fire højttalerskruer i (to på hver højttaler), som holder højttalerne fast på håndledsstøtten.
- 4. Isæt håndledsstøtten (se [Påsætning af håndledsstøtten](file:///C:/data/systems/1735/dk/sm/palmrest.htm#wp1048151)).
- 5. Følg instruktionerne i [Isætning af skærmmodulet](file:///C:/data/systems/1735/dk/sm/display.htm#wp1183623).
- 6. Isæt hukommelsesmoduler og evt. Mini-kort.

7. Sæt eventuelle fjernede kort i stikkene til ExpressCard og 8-i-1-kortet.

#### <span id="page-47-0"></span> **Systemkort Dell™ Studio 1735/1737 Servicehåndbog**

**•** Fiernelse af systemkortet

[Udskiftning af systemkortet](#page-48-1)

**A** FORSIGTIG: **Før du arbejder med computerens indvendige dele, skal du læse de sikkerhedsinstruktioner, der fulgte med computeren. Se webstedet Regulatory Compliance på www.dell.com/regulatory\_compliance for at få yderligere oplysninger om bedste praksis for sikkerhed.** 

**BEMÆRKNING:** For at undgå elektrostatisk afladning bør du jorde dig selv ved hjælp af en jordingsrem eller ved jævnligt at røre ved en umalet metaloverflade (f.eks. et stik på bagsiden af computeren).

Systemkortets BIOS-chip indeholder et servicemærke, som også kan ses på stregkodeetiketten på bunden af computeren. Erstatningskittet for systemkortet<br>indeholder en cd med et værktøj til overførsel af servicemærket til ers

**BEMÆRKNING:** Komponenter og kort skal håndteres ved deres kanter og stifter og kontakter må ikke røres.

## <span id="page-47-1"></span>**Fjernelse af systemkortet**

- 1. Følg instruktionerne i [Inden du går i gang](file:///C:/data/systems/1735/dk/sm/before.htm#wp1435071).
- 2. Fjern evt. installerede kort fra ExpressCard-stikket og 8-i-1- hukommelseslæseren.
- 3. Fjern alle installerede hukommelsesmoduler og Mini-kort (se [Hukommelse](file:///C:/data/systems/1735/dk/sm/memory.htm#wp1180190) og [Kommunikationskort\)](file:///C:/data/systems/1735/dk/sm/minicard.htm#wp1180188)
- 4. Fjern harddisken (se [Fjernelse af harddisken\)](file:///C:/data/systems/1735/dk/sm/hdd.htm#wp1179926).
- 5. Fjern processorens kølelegeme og processoren (se Fiernelse af processorens kølelegeme og Fiernelse af processoren).
- 6. Fjern det midterste kontroldæksel (se [Fjernelse af det midterste kontroldæksel](file:///C:/data/systems/1735/dk/sm/centrcnt.htm#wp1179905)).
- 7. Fjern tastaturet (se [Fjernelse af tastaturet](file:///C:/data/systems/1735/dk/sm/keyboard.htm#wp1179911)).
- 8. Fjern skærmmodulet (se [Fjernelse af skærmmodulet](file:///C:/data/systems/1735/dk/sm/display.htm#wp1202894)).
- 9. Fjern håndledsstøtten (se Fiernelse af håndledsstøtten).
	- **BEMÆRK:** Alt efter den konfiguration, du har modtaget, skal du måske løsne yderligere to skruer fra computerens bagside for at fjerne systemkortet.
- 10. Fjern det optiske drev (se [Fjernelse af et optisk drev\)](file:///C:/data/systems/1735/dk/sm/optical.htm#wp1044846).
- 11. Løsn de to skruer på den grafiske chip.

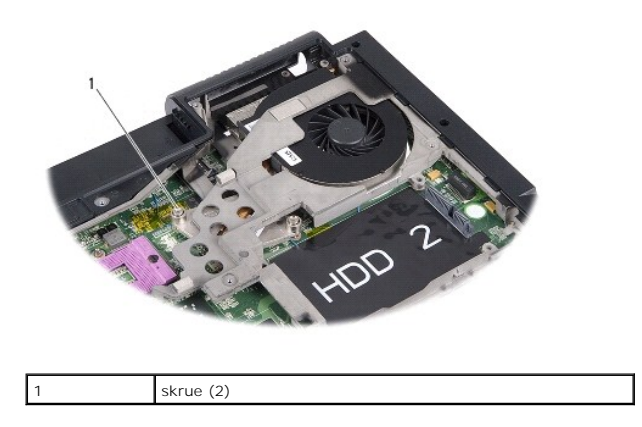

12. Fjern de fem skruer (markeret B), som holder systemkortet fast på computerbunden. Den rækkefølge, som skruerne skal fjernes i, er angivet med tal, der kan findes ved siden af skruerne på systemkortet.

<span id="page-48-0"></span>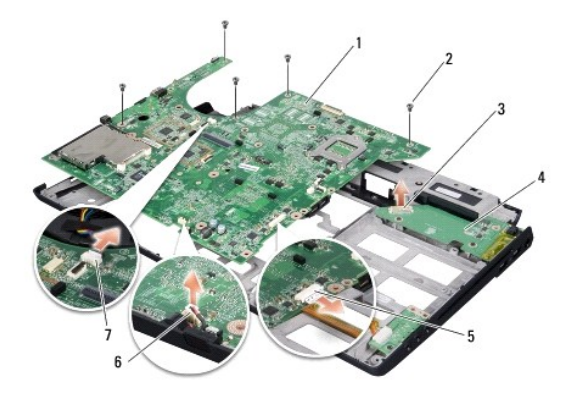

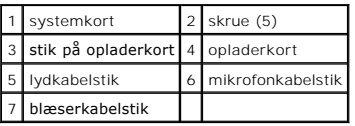

13. Afbryd mikrofonkablets stik, ventilatorkablets stik og lydkablets stik.

- 14. Træk i systemkortet for at fjerne det fra stikket på opladerkortet.
- 15. Løft systemkortet i en vinkel mod computerens side og ud af computerbunden.

### <span id="page-48-1"></span>**Udskiftning af systemkortet**

- 1. Sæt systemkortet i computerbunden.
- 2. Sæt systemkortet i stikket på opladerkortet.
- 3. Tilslut mikrofonkablets stik, ventilatorkablets stik og lydkablets stik.
- 4. Skru de fem skruer i (i modsat rækkefølge som da du fjernede dem), som holder systemkortet fast på computerbunden.
- 5. Sæt det optiske drev i igen (se **[Isætning af det optiske drev](file:///C:/data/systems/1735/dk/sm/optical.htm#wp1044788)**).
- 6. Isæt håndledsstøtten (se [Påsætning af håndledsstøtten](file:///C:/data/systems/1735/dk/sm/palmrest.htm#wp1048151)).
- 7. Sæt skærmensættet i igen (se **[Isætning af skærmmodulet](file:///C:/data/systems/1735/dk/sm/display.htm#wp1183623)**).
- 8. Isæt tastaturet (se **[Isætning af tastaturet](file:///C:/data/systems/1735/dk/sm/keyboard.htm#wp1179994)**).
- 9. Sæt det midterste kontroldæksel på (se [Påsætning af det midterste kontroldæksel](file:///C:/data/systems/1735/dk/sm/centrcnt.htm#wp1180676)).
- 10. Isæt processorens kølelegeme og processoren (se [Isætning af processorens kølelegeme](file:///C:/data/systems/1735/dk/sm/cpucool.htm#wp1122720) og [Installation af processoren\)](file:///C:/data/systems/1735/dk/sm/cpu.htm#wp1105539).
- 11. Sæt harddisken i (se **[Isætning af harddisken](file:///C:/data/systems/1735/dk/sm/hdd.htm#wp1181804)**).
- 12. Isæt hukommelsesmoduler og evt. Mini-kort.
- 13. Isæt eventuelle fjernede kort i stikkene til ExpressCard og 8-i-1-kortet.
- **BEMÆRKNING:** Inden du tænder computeren, skal du sætte alle skruer tilbage på plads og sørge for, at der ikke er nogen løse skruer tilbage inden i<br>computeren. Hvis du ikke gør det, kan computeren blive beskadiget.
- 14. Tænd computeren.

**BEMÆRK:** Når du har sat systemkortet i, skal du indtaste computerens servicekode i BIOS'en på det nye systemkort.

15. Isæt den BIOS-cd, som fulgte med det nye systemkort, i det behørige drev. Følg instruktionerne, som bliver vist på skærmen.